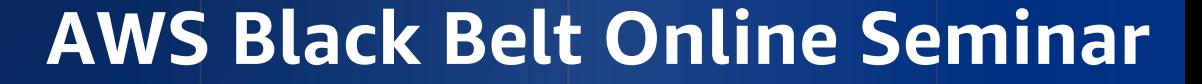

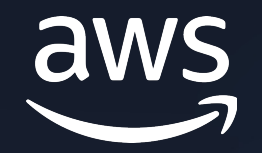

## **AWS Support Automation Workflows**

#### セルフサービスなトラブルシューティングと運用の自動化 Amazon Elastic Compute Cloud (Amazon EC2) - Windows 編

Cloud Support Engineer 和⽥ 智優 2024-2⽉

© 2024, Amazon Web Services, Inc. or its affiliates. © 2024, Amazon Web Services, Inc. or its affiliates.

#### AWS Black Belt Online Seminar とは

- 「サービス別」「ソリューション別」「業種別」# アマゾン ウェブ サービス ジャパン合同会社が提供 リーズです
- AWS の技術担当者が、 AWS の各サービスやソリ: ごとに動画を公開します
- 以下の URL より、過去のセミナー含めた資料など できます
	- https://aws.amazon.com/jp/aws-jp-introduction/aws-jp-
	- https://www.youtube.com/playlist?list=PLzWGOASvSx6F

ご感想は X (Twitter) へ!ハッシュタグは以下をご利用ください #awsblackbelt

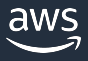

#### 内容についての注意点

- 本資料では 2024年2月時点のサービス内容および価格 AWS のサービスは常にアップデートを続けているため ウェブサイト (<u>https://aws.amazon.com/</u>) にてご確認く
- 資料作成には十分注意しておりますが、資料内の価格。 の価格に相違があった場合、AWS 公式ウェブサイトの ます
- 価格は税抜表記となっています。日本居住者のお客様に いただきます
- 技術的な内容に関しましては、有料の AWS サポート窓
- 料金面でのお問い合わせに関しましては、カスタマーサ お問い合わせください (マネジメントコンソールへのロ

#### 本セミナーの背景と⽬的

- 本セミナーでは、AWS Support Automation Workflows (SAW) を 用いて以下のような課題を自動的に解決するための方法を解説します
	- EC2 インスタンスへ RDP 接続できない
		- RDP 接続できない理由はざまざまであり、 それらを一つずつ確認しながらトラブルシューティングする必要があります
	- インスタンスタイプを変更し、AWS Nitro System へ移行したい
		- AWS SAW を⽤いることで AWS Nitro System への移⾏タスクを⾃動化できます
		- EC2 インスタンスにおいて、最新世代 (AWS Nitro System 世代) の インスタンスタイプをご利⽤いただくことにより、 性能の向上やコストパフォーマンスの改善など、様々なメリットを享受できます

#### 本セミナーの概要

- 本セミナーの対象者
	- Amazon EC2 Windows を利用した運用を実施されている方
	- Amazon EC2 Windows のトラブルシューティングの効率化に興味のある方
- 本セミナーの Goal
	- Amazon EC2 Windows 向けに利⽤可能な 3 つの AWS Support Automation Workflows (SAW) について利用ユースケースおよび概要を理解する
- 本セミナー前提知識
	- Amazon Elastic Compute Cloud 入門 (Amazon EC2) AWS Black Belt Online
	- AWS Black Belt Online Seminar AWS SAW セルフサービスなトラブルシューティングと運用の自動化 入門編

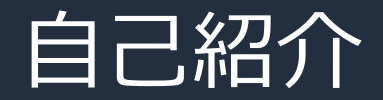

#### 名前:和田 智優 (Tomomasa Wada)

#### 所属:アマゾン ウェブ サービス ジャパン合同会社 技術支援本部 クラウドサポートエンジニア

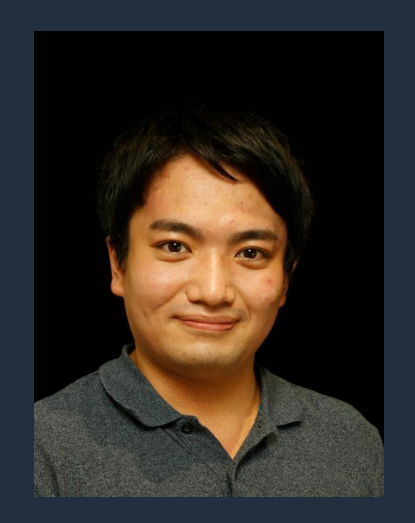

好きな AWS サービス:

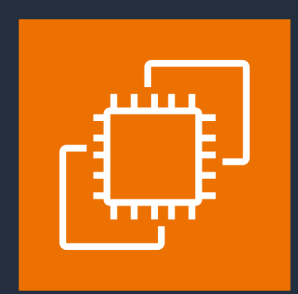

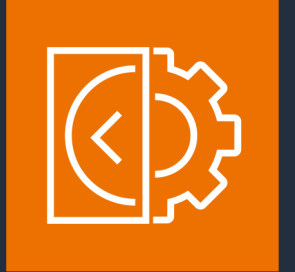

Amazon EC2 Amazon EC2 Image Builder

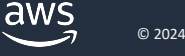

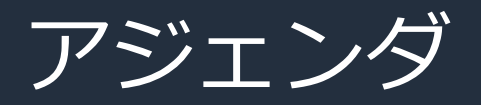

- 最新世代 (AWS Nitro System) のインスタンスタイプの概要とメリット
- Amazon EC2 Windows の概要
- AWS Support Automation Workflows (SAW) の概要
- Amazon EC2 Windows のよくあるお問い合わせと AWS SAW の紹介
	- AWSSupport-TroubleshootRDP ランブック
	- AWSSupport-CheckXenToNitroWindowsMigrationRequirements ランブック
	- AWSSupport-MigrateXenToNitroWindows ランブック
- まとめ

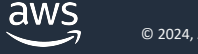

### 最新世代 (AWS Nitro System 世代)の インスタンスタイプの概要とメリット

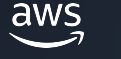

### AWS Nitro System とは Amazon EC2 独⾃の仮想化基盤

- 2017年11⽉に発表
- C5、M5、R5、T3 の世代から対応
- 独自のハードウェアやハイパーバイザー により最適化された性能を提供 Nitro<br>System

 $ht$ </u>

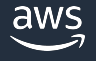

#### AWS Nitro System を利用することのメ

- インスタンスタイプの選択肢がより豊富に 2024 年 2 月時点で利用可能な 750 超のインスタンス AWS Nitro System 上で動作
- ベアメタルと同等のパフォーマンスを提供 独自のハードウェアとハイパーバイザーにより、仮想

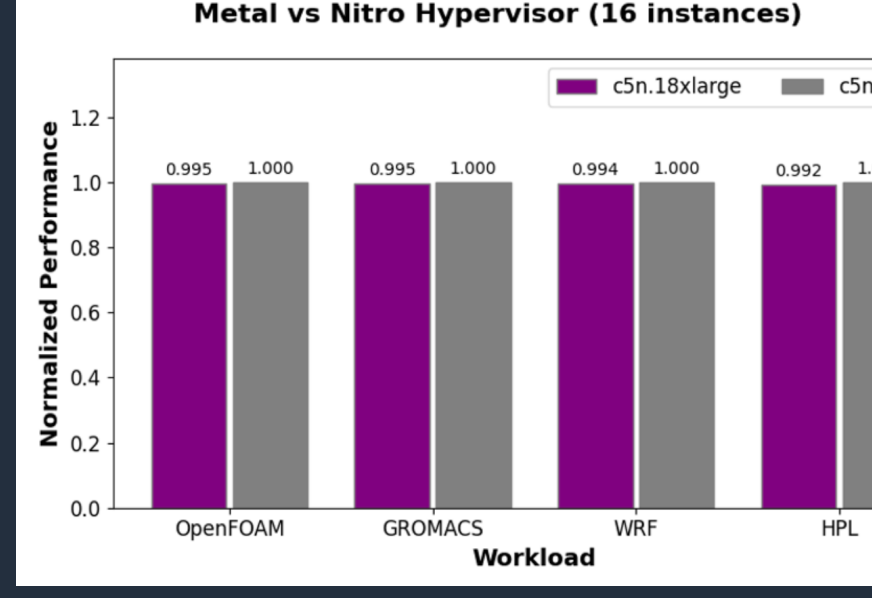

https://aws.amazon.com/ip/blogs/news

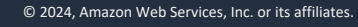

aws

#### AWS Nitro System を利⽤することのメリットの例 (2)

- セキュリティの向上、および多様な機能
	- データ転送中の⾃動暗号化
	- Elastic Network Adapter (ENA) による⾼速なネットワーキングや IO2 Block Express による高速なストレージ IO の実現
	- シリアルコンソール接続をサポート etc..
- より⾼いコストパフォーマンスの実現

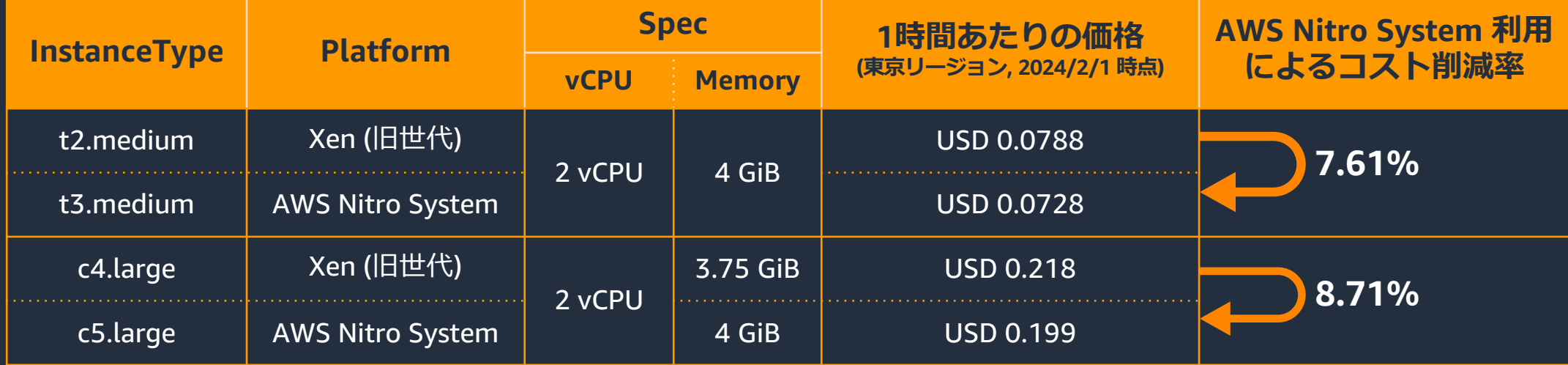

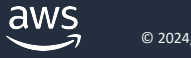

### AWS Nitro System で動作するインスタ

#### • インスタンスファミリーから判断

AWS Nitro System 上で動作するインスタンスタイプを Doc https://docs.aws.amazon.com/ja\_jp/AWSEC2/latest/UserGuide/

#### • Amazon EC2  $\oslash$  DescribeInstanceTypes AF

#### AWS Nitro System 上で動作するインスタンスタイプを列挙する A'

\$ aws ec2 describe-instance-types --filters Name=hypervisor, Values=n --query 'InstanceTypes[].InstanceType'

 "r6idn.2xlarge", "m7gd.16xlarge", "g5.2xlarge", "r6g.large",

#### API Document

aws

..

 $\mathsf{L}$ 

https://docs.aws.amazon.com/AWSEC2/latest/APIReference/API

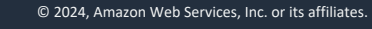

#### AWS Nitro System で動作するインスタンスタイプの利用条件

- ・ 旧世代から最新世代 (AWS Nitro System) への移行は様々な要件が存在
	- 電源管理設定の更新
	- NVMe ドライバーがインストールされている
	- ENA ドライバーがインストールされ、かつ拡張ネットワーキングが有効 etc..
- 条件を満たさない場合は次のような症状が発⽣
	- OS シャットダウンが正しく⾏えない
	- インスタンスタイプの変更後、インスタンスの起動に失敗 (インスタンスがネットワーク接続性を失し、接続不能に陥る)
	- ※ いずれの場合も元のインスタンスタイプにて起動することで復旧可能 しかしながら意図しないダウンタイムが発⽣し、原因調査と再計画が必要

# Amazon EC2 – Windows の概要

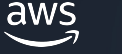

#### AWS での Microsoft ワークロード

- AWS 上で Windows を実⾏するメリット
	- 容易なデプロイ
	- 信頼性
	- コスト削減
	- 迅速なパフォーマンス
- AWS 上で利用可能な Microsoft 製品
	- Windows Server
	- Microsoft SQL Server
	- Microsoft Office
	- Microsoft Visual Studio

### AWS が提供する Windows Amazon Mac

- 英語版の AMI の他に日本語版の AMI を提
	- Windows\_Server-2022-Japanese-Full-Base-2023.09.1
	- Windows\_Server-2019-Japanese-Full-SQL\_2017\_Ente
- Microsoft の定例パッチ (毎週第2火曜日) 更新された Windows AMI を提供

https://docs.aws.amazon.com/ja\_jp/AWSEC2/latest/Windows history.html

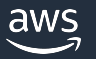

#### EC2Launch/EC2Config

- Windows AMI に導入されているサービス;
- インスタンス起動時に各種タスクを実行(l
	- 壁[紙の設定](https://docs.aws.amazon.com/ja_jp/AWSEC2/latest/WindowsGuide/ec2launch.html)
	- [管理者アカウントのパスワード設定](https://docs.aws.amazon.com/ja_jp/AWSEC2/latest/WindowsGuide/ec2config-service.html)
	- ユーザーデータの実行
	- Windows ライセンスのアクティベーション
	- Sysprepの実⾏

https://docs.aws.amazon.com/ja\_jp/AWSEC2/latest/Window https://docs.aws.amazon.com/ja\_jp/AWSEC2/latest/Wind https://docs.aws.amazon.com/ja\_jp/AWSEC2/latest/Windows

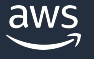

### Amazon EC2 – Windows で利用されるト インスタンスタイプによって利用するドラ

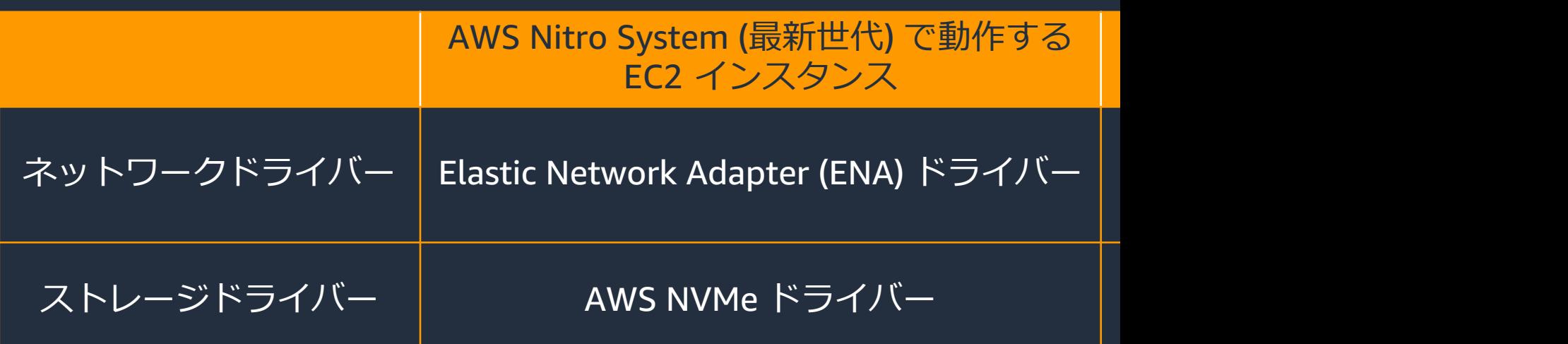

https://docs.aws.amazon.com/ja\_jp/AWSEC2/latest/WindowsGuid https://docs.aws.amazon.com/ja\_jp/AWSEC2/latest/WindowsGuide/ https://docs.aws.amazon.com/ja\_jp/AWSEC2/latest/WindowsGu https://docs.aws.amazon.com/ja\_jp/AWSEC2/latest/WindowsG

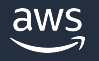

### AWS Support Automation Workflows (AWS SAW) の概要

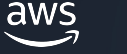

### AWS Support Automation Workflows (A

- AWS Systems Manager Automation のランブック トラブルシューティングや各種管理タスクを自動
- お客様のアカウント上で動作し、リソースに対し
- AWS サポートチームがお客様の課題を解決する中 ベストプラクティスをもとに作成
	- よくある問題のトラブルシューティングや修復、診断
	- ログの収集
	- AWS リソースの設定変更や前提条件の調査 etc..

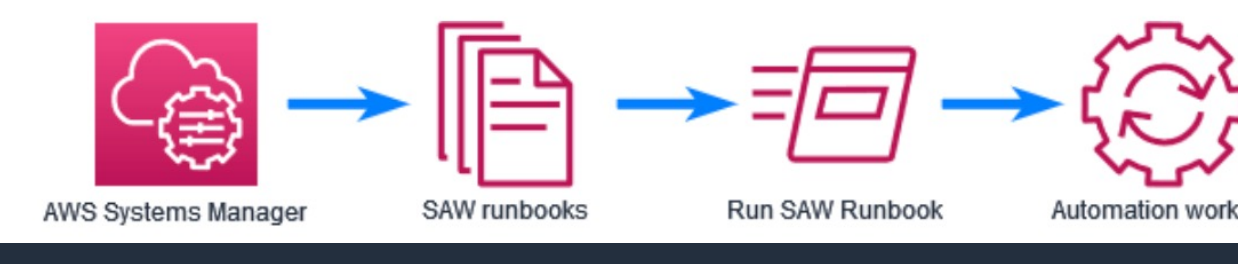

https://aws.amazon.com/jp/premiumsupport/tech

aws

#### AWS Systems Manager (AWS SSM) とは

- AWS リソースやオンプレミス等の運用管理と関連
	- EC2 インスタンスやオンプレミス環境のサーバをマネー
	- 他にもインシデント管理やパッチのスケジュール管理等、
- 今回ご紹介する AWS SAW は AWS SSM の機能の

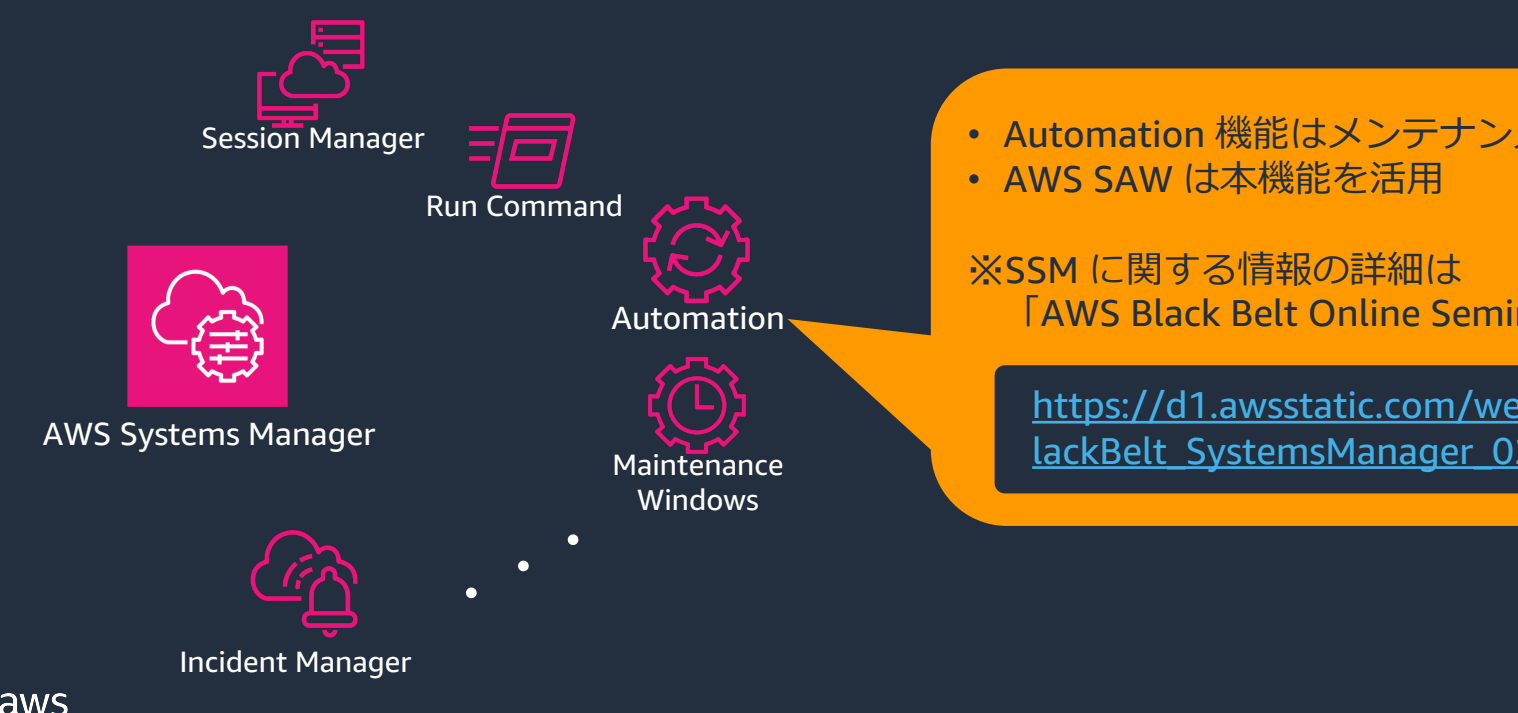

## AWS SAW の実行方法 – ランブックの実

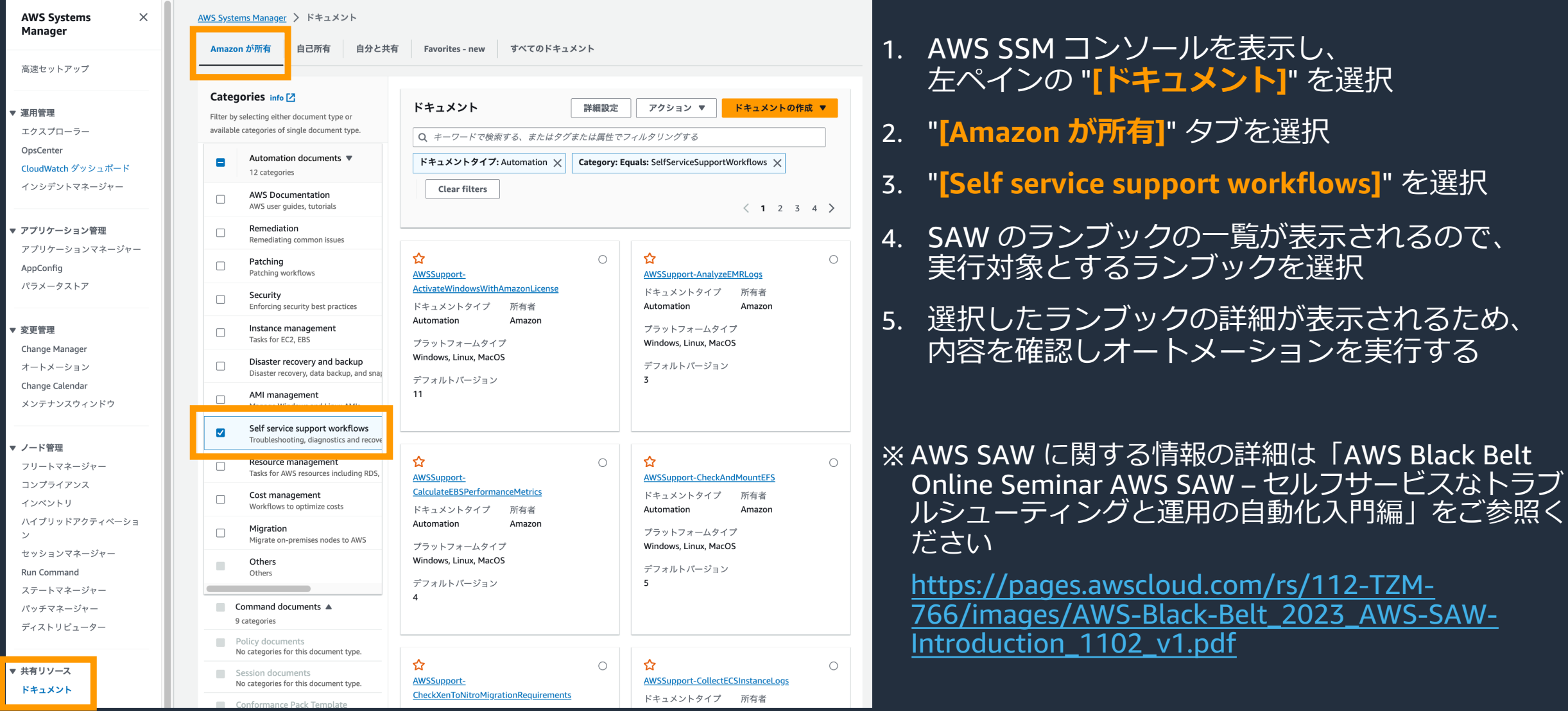

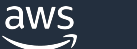

AWS Support Automation Workflows (AWS SAW) を用いた自動化

- AWS SAW を活⽤することで以下のようなタスクを⾃動化
	- RDP 接続できなくなったインスタンスのトラブルシューティングを⾃動化
	- EC2 インスタンスが AWS Nitro System の前提条件を満たすか否かの 事前チェック
	- EC2 インスタンスの状態に応じた修正を施したうえで AWS Nitro System へ移行 (インスタンスタイプを変更)

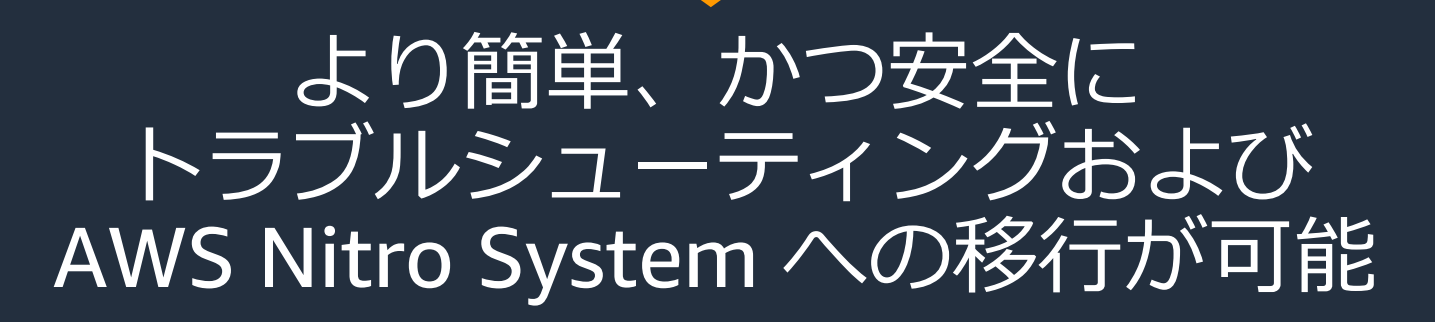

## Amazon EC2 - Windows のよくあるお問い合わせと ご活用いただける SAW の紹介

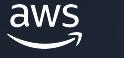

#### Amazon EC2 - Windows のよくあるお問い合わせ

- トラブルシューティング
	- 問題の原因調査および解消方法を知りたい
		- RDP 接続できなくなった

- How to
	- 実現したいことを達成するための⽅法に関するご質問
		- インスタンスタイプを変更したい
		- AWS Nitro Systemへの移行を行いたい

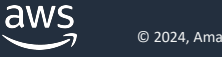

#### Amazon EC2 – Windows にて利用可能な3つの SAW のランブック

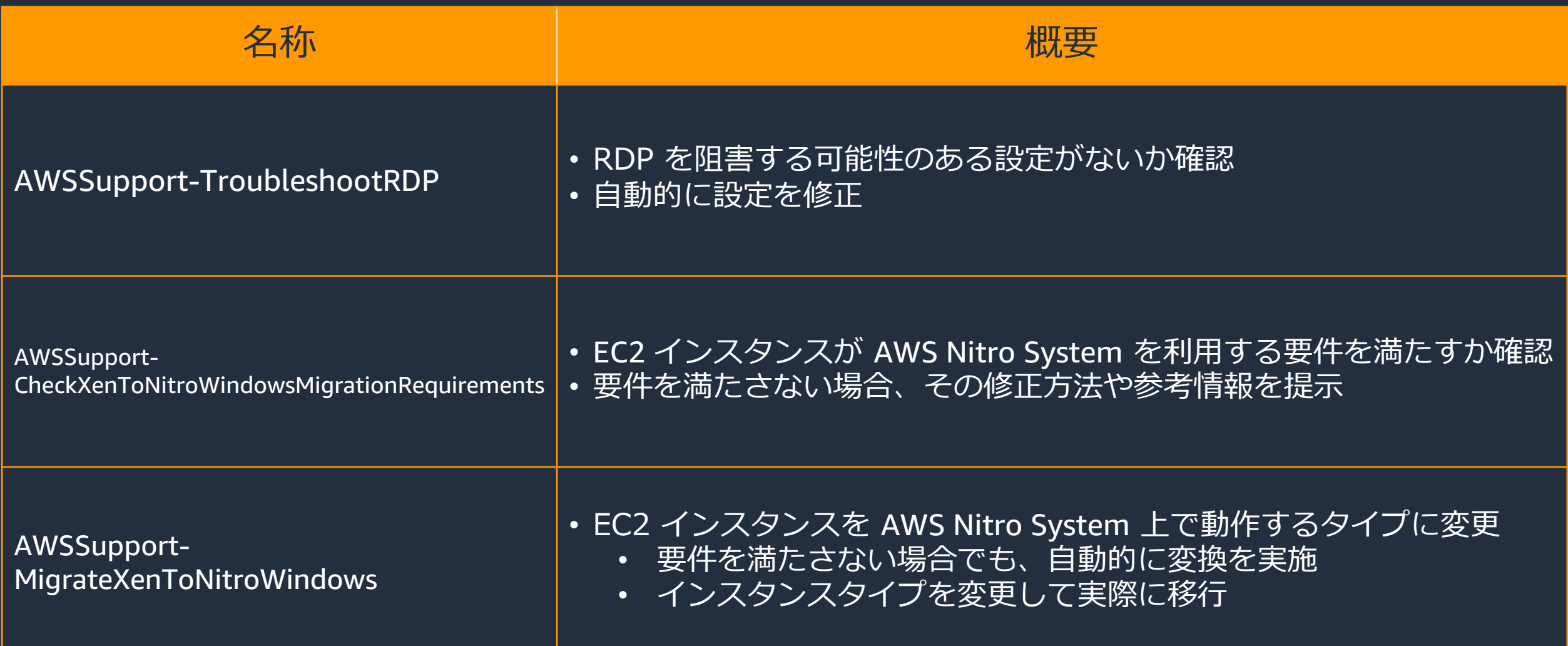

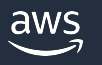

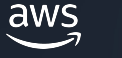

- •利用ユースケース EC2 インスタンスに対して RDP 接続が行えない場合
- •問題事象確認方法 RDP クライアントアプリケーション上にて表示されている エラーメッセージを確認
	- 例) Windows クライアント上でのエラーメッセージの一例

リモートデスクトップ接続

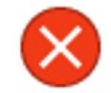

リモートデスクトップはリモートコンピューターに接続できません。次のいずれかが原因です。

1) サーバーへのリモート アクセスが有効になっていない 2) リモート コンピューターの電源が入っていない 3) リモート コンピューターがネットワークで使用できない

リモート コンピューターの電源が入っていること、ネットワークに接続されていること、リモート アクセスが有効にな っていることを確認してください。

- 本ランブックが確認するポイント
	- RDP 接続を阻害する可能性のある OS 上の既知の設定
		- Windows ファイアウォール
		- NLA の設定
		- RDP ポートの設定
- •オプションで S3 バケットにログを出力する場合、以下が必要
	- 対象の Amazon EC2 インスタンスから S3 への通信が可能であること (インターネット、VPC エンドポイント経由)
	- インスタンスプロファイルに対象 S3 バケットへの s3:PutObject 権限がある

• 入力パラメータ

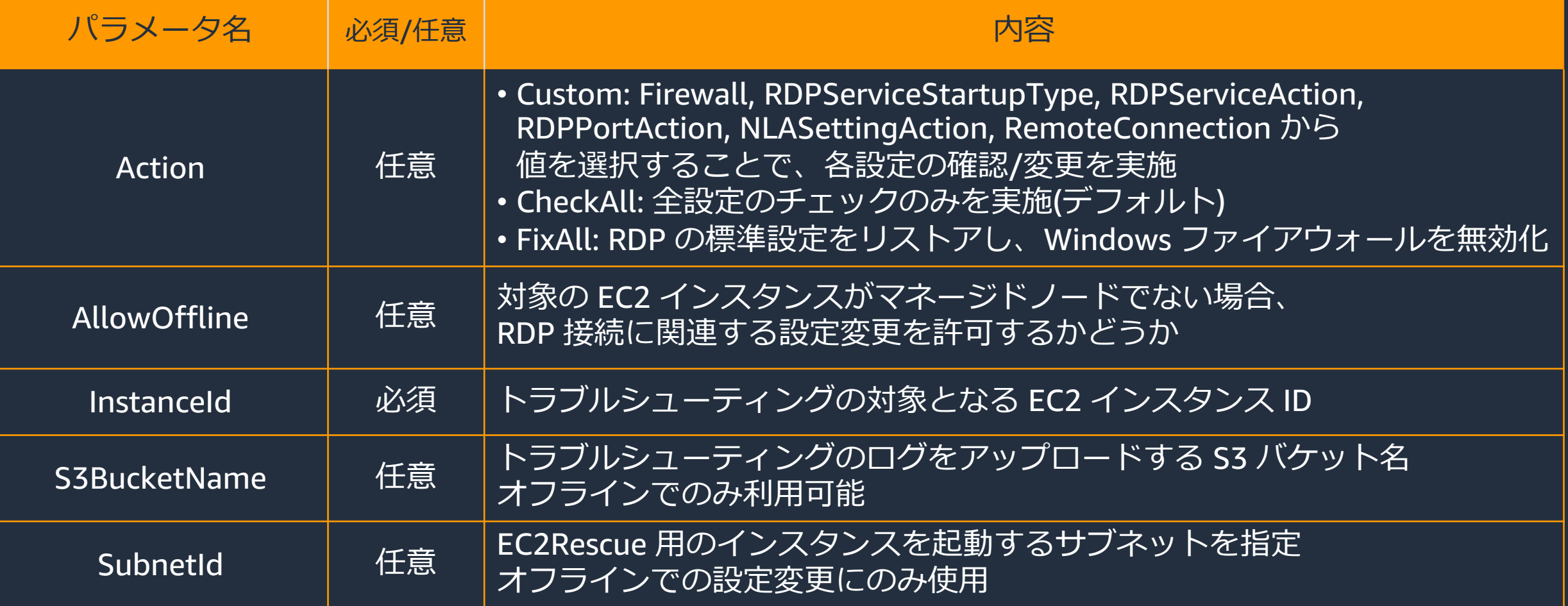

· Action: Custom を指定した場合に設定する入力パラメータ

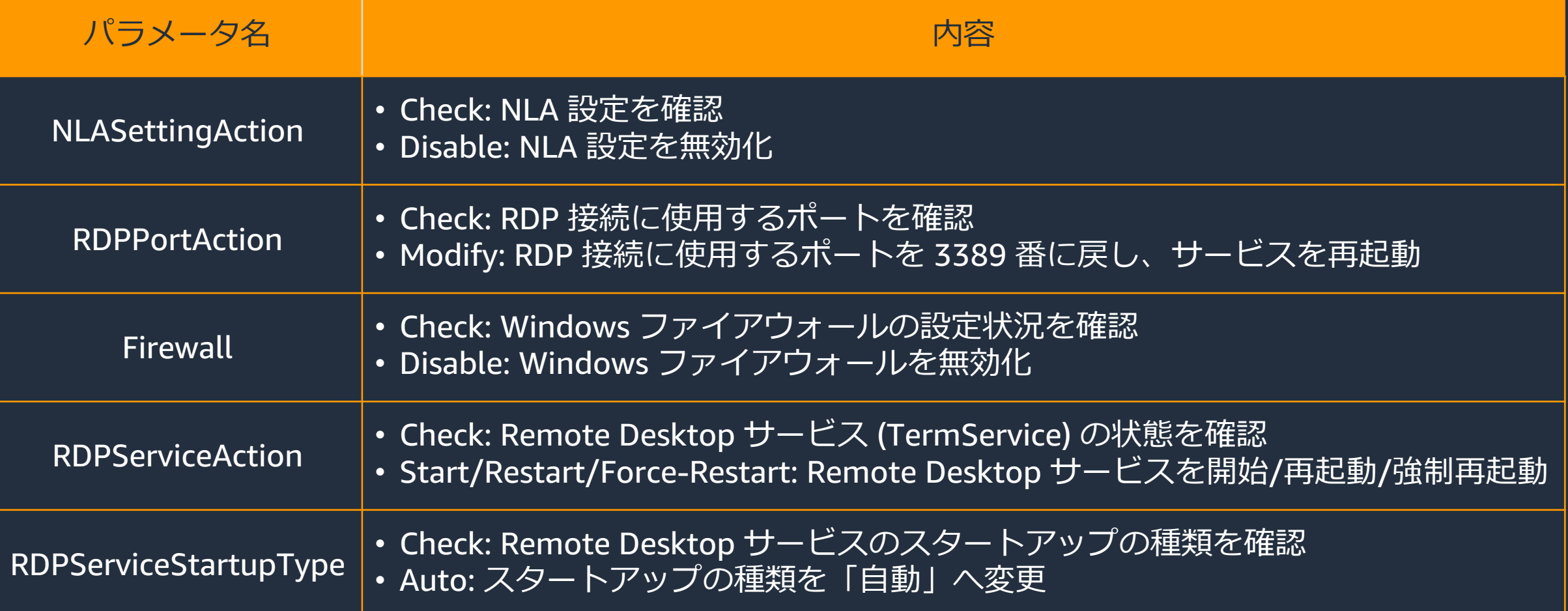

· Action: Custom を指定した場合に設定する入力パラメータ

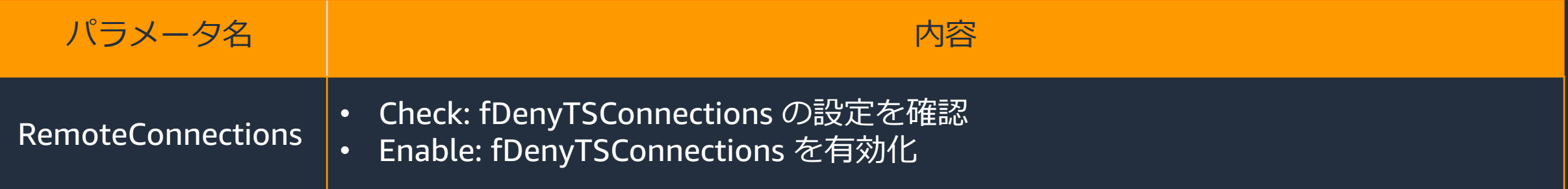

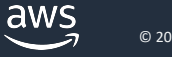

- 事象および状況 (例)
	- RDP 接続の際にエラーが発生し、接続が行えない
	- 原因調査に当たり、問題となる OS の設定が存在するかどうかを確認したい
	- ·RDP接続を可能とするために、接続を妨げている設定の修正を行いたい

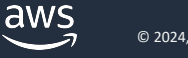

- 実⾏例1: 既存設定の確認および変更
	- 状況
		- EC2 インスタンスに RDP 接続を試みたものの、エラーが出力され接続に失敗してしまう
		- EC2 インスタンスが起動しており、ステータスチェックは全て成功している
		- 接続元からの通信経路は存在しているため、接続できない原因が不明

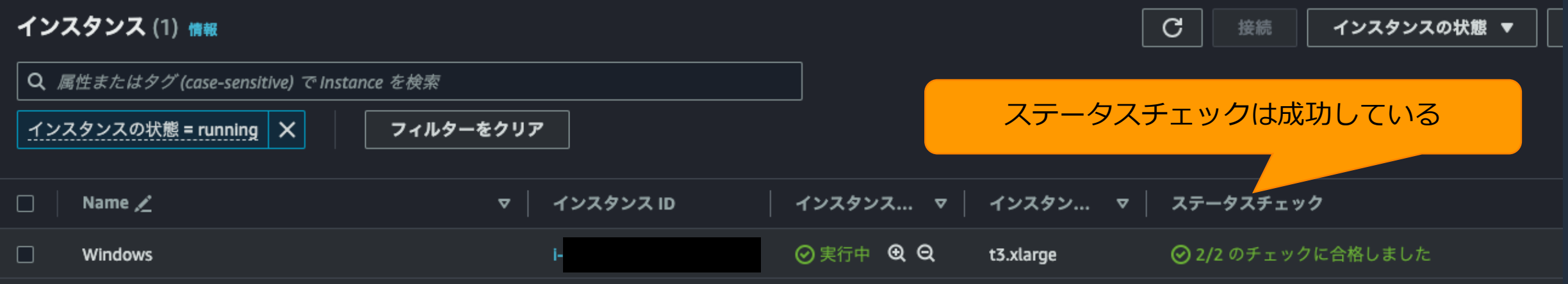

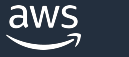

• 対象のドキュメントを検索し、「オートメーションを実⾏する」を選択する

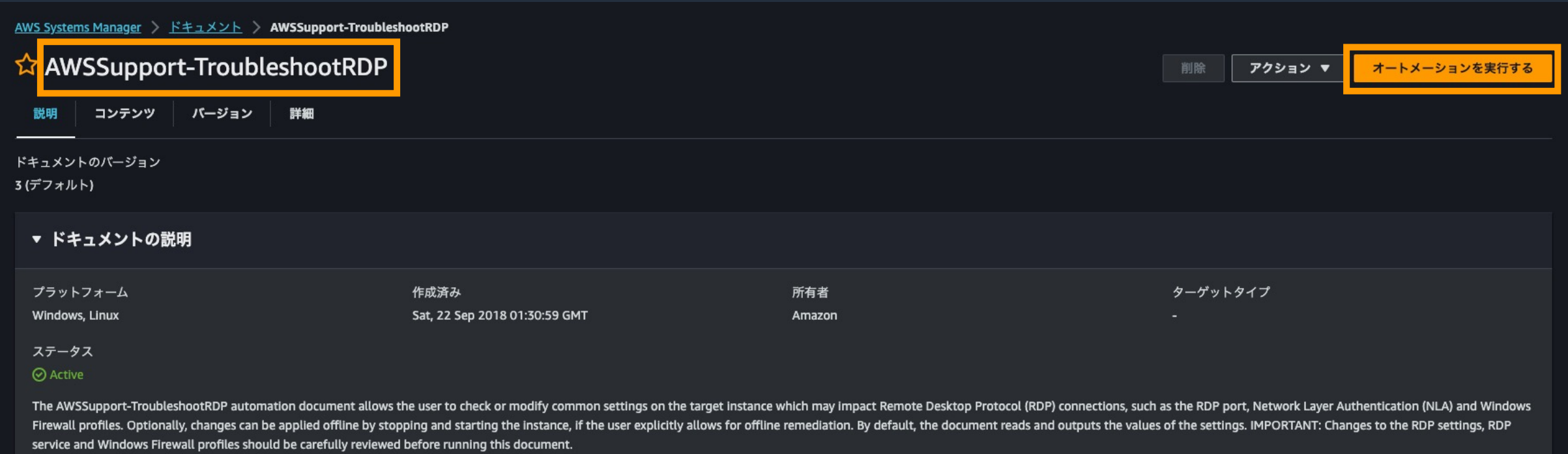

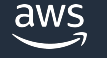

#### • パラメータを入力し実行

#### 入力パラメータ

#### Instanceld

(Required) The ID of the instance to troubleshoot the RDP settings of.

#### ● インタラクティブなインスタンスピッカーを表示する

#### String

#### Action

(Optional) [Custom] Use the values from Firewall, RDPServiceStartupType, RDPServiceAction, RDPPortAction, NLASettingAction and RemoteConnections to manage the settings. [CheckAll] Read the values of the settings without changing them. [FixAll] Restore RDP default settings, and disable the Windows

#### AllowOffline

(Optional) Fix only - Set it to true if you allow an offline RDP remediation in case the online troubleshooting fails, or the provided instance is not a managed instance. Note: For the offline remediation, SSM Automation stops the instance, and creates an AMI before attempting any operations.

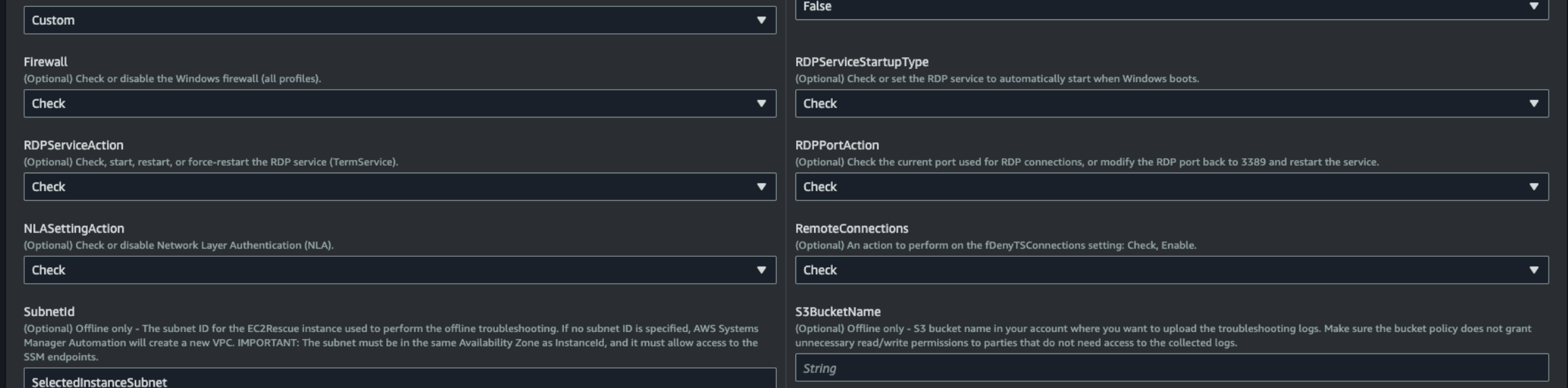
### • 実⾏結果

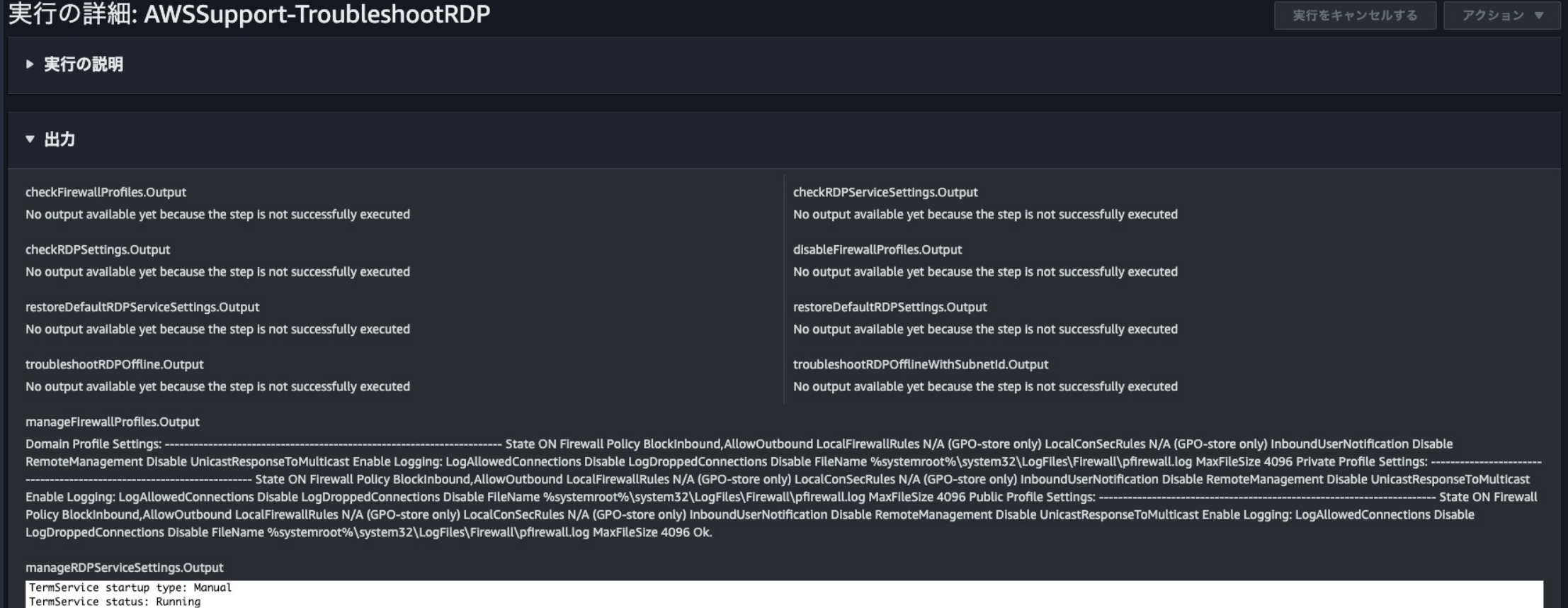

#### manageRDPSettings.Output

Current RDP Port: 3389. Network Level Authentication is enabled on this machine.

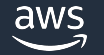

- 実⾏例1: 既存設定の確認および変更
	- 実⾏結果
		- まず現在の設定を確認するため、Action: CheckAll を選択しランブックを実⾏
		- 結果、Remote Desktop Service (TermService) が停⽌している状態であることが判明
		- RDPServiceAction: Start を選択してランブックを再実行することで TermService を開始し、問題が解消

manageRDPServiceSettings.Output

TermService startup type: Manual TermService status: Stopped

#### 設定確認時 設定変更後

manageRDPServiceSettings.Output

TermService startup type: Manual TermService was successfully started.

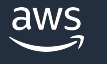

### • 実⾏例2: オフラインインスタンスのトラブルシューティング

- 状況
	- EC2 インスタンスに RDP 接続が⾏えない
	- EC2 インスタンスが SSM マネージドノードとなっておらず (オフラインインスタンス)、 既存の設定の確認・変更が⾏えない
	- => ランブックの AllowOffline パラメータ True を設定し、 オフラインインスタンスに対するトラブルシューティングを実行

#### **AllowOffline**

(Optional) Fix only - Set it to true if you allow an offline RDP remediation in case the online troubleshooting fails, or the provided instance is not a managed instance. Note: For the offline remediation, SSM Automation stops the instance, and creates an AMI before attempting any operations.

#### **True**

- 実⾏例2: オフラインインスタンスのトラブルシューティング
	- 実⾏結果
		- EC2Rescue (AWSSupport-ExecuteEC2Rescue) の実⾏され、 インスタンス内部の問題が修正され、問題が解消
		- S3BucketName パラメータで指定した S3 バケットに EC2Rescue ログがアップロード

Windows Firewall

- OK Domain networks (Disabled)
- OK Private networks (Disabled)
- OK Guest or public networks (Disabled)

===== Changes ===== Windows Firewall

OK - Domain networks (Disabled)

OK - Private networks (Disabled)

OK - Guest or public networks (Disabled)

===== Log Collection =====

Collecting logs from the unreachable Windows instance. Log collection completed. Uploading logs to S3 bucket Log upload completed.

under path AWSSupport-ExecuteEC2Rescue.

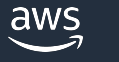

### AWSSupport-TroubleshootRDP の留意点

- 対象の EC2 インスタンスが AWS SSM におけるマネージドノードでない場合、 ドキュメントの実⾏に失敗することがあります
- · RDP 接続関連の設定の変更については、影響を十分に把握した上での 実行をお願いいたします
- インスタンスがオンラインかオフラインかによって、 実行に必要な (最低限の) IAM ロールが変化します

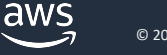

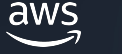

- •利用ユースケース
	- インスタンスタイプの変更前に AWS Nitro System の要件を満たすか確認したい
	- 要件を満たさない場合の修正⽅法や関連ドキュメントを知りたい
- 基本的な動作
	- AWS 側のEC2 インスタンスの設定および インスタンス内部の両⾯から AWS Nitro System への対応可否を確認
	- 移行に向けて問題があれば修正方法や関連ドキュメントを提示
	- 確認のみ⾏い、変更操作は実施しない

### • 本ランブックがチェックする内容

- インスタンスの設定の観点
	- インスタンスのルートボリュームが Amazon Elastic Block Store (Amazon EBS) ボリュームである
	- インスタンスの ENA 属性 (enaSupport 属性) が有効である
- インスタンス内部の観点
	- NVMe ドライバーがインストール済みである
	- AWS PCI シリアルポートドライバーがインストール済みである
	- PowerShell と .NET Framework のバージョンを確認
	- 電源管理設定を確認
	- EC2Config / EC2Launch のバージョンを確認

入力パラメータ

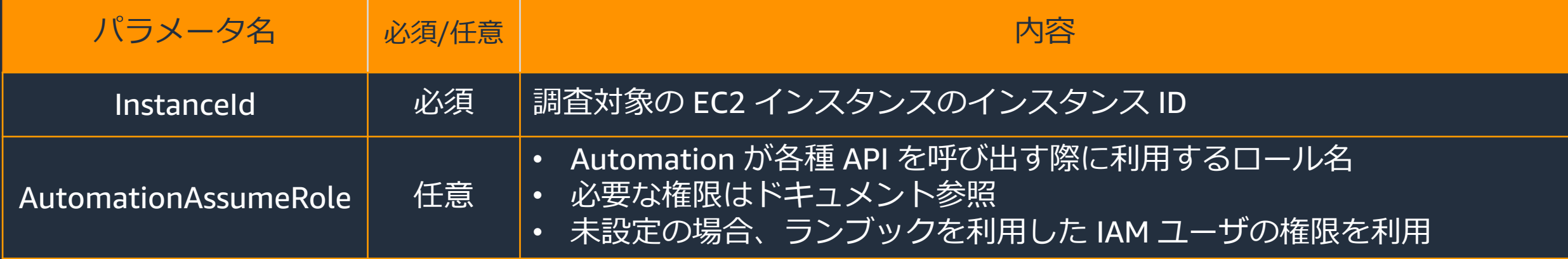

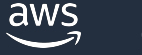

#### • 対象のドキュメントを検索し、「オートメーションを実⾏する」を選択する

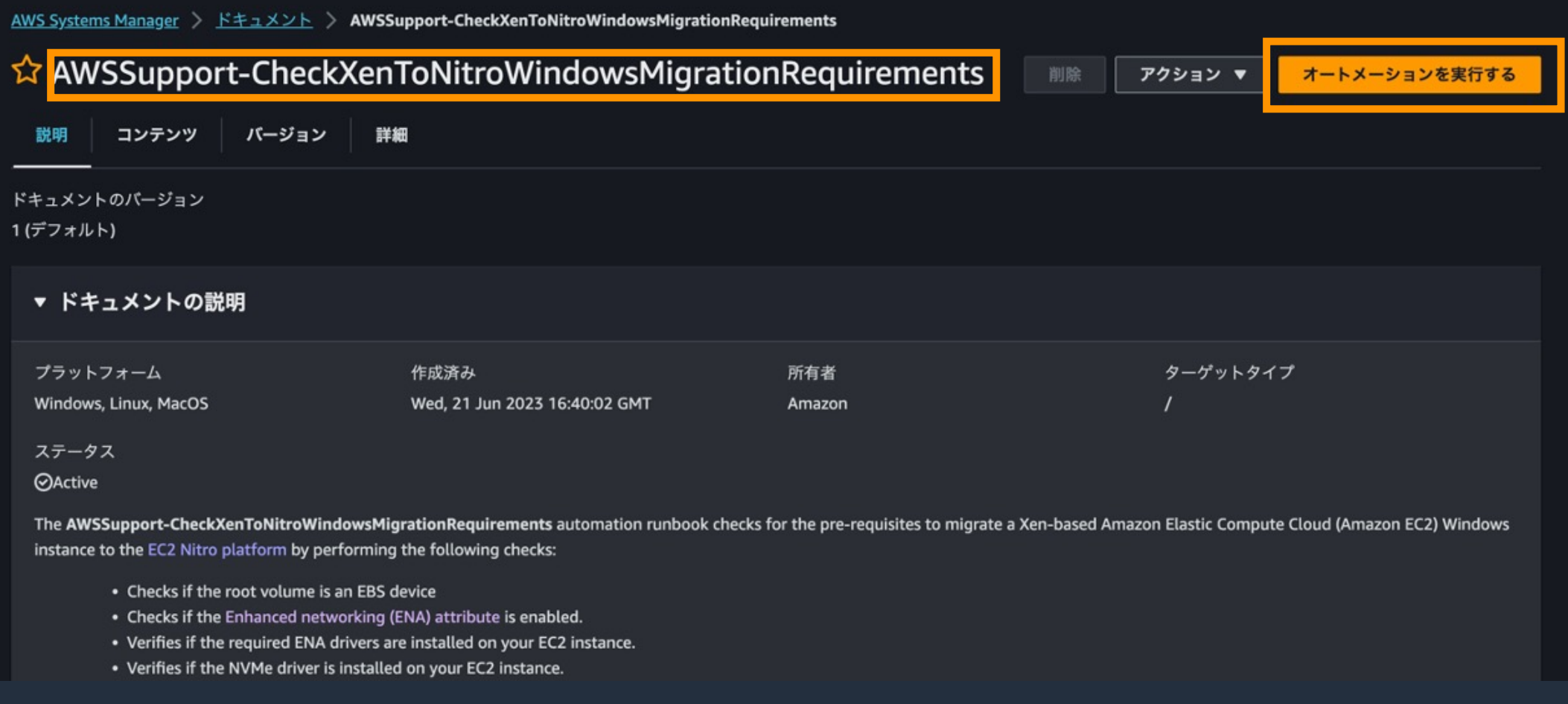

• パラメーターを入力する

#### 入力パラメータ

#### Instanceld

(Required) The ID of the Xen-based Amazon EC2 instance you want to migrate to the Nitro platform.

インタラクティブなインスタンスピッカーを表示する

#### AWS::EC2::Instance::Id

#### AutomationAssumeRole

(Optional) The Amazon Resource Name (ARN) of the AWS Identity and Access Management (IAM) role that allows Systems Manager Automation to perform the actions on your behalf. If no role is specified, Systems Manager Automation uses the permissions of the user that starts this runbook.

Choose an option

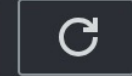

- 実⾏結果
	- 8 つのテストを実行し、それぞれの結果が出力される
	- ⾜りない設定や、不⾜しているドライバーがあれば **"[FAILED]"** と出⼒される
		- "FAILED"の場合には、修正と関連するドキュメントや情報が表示される

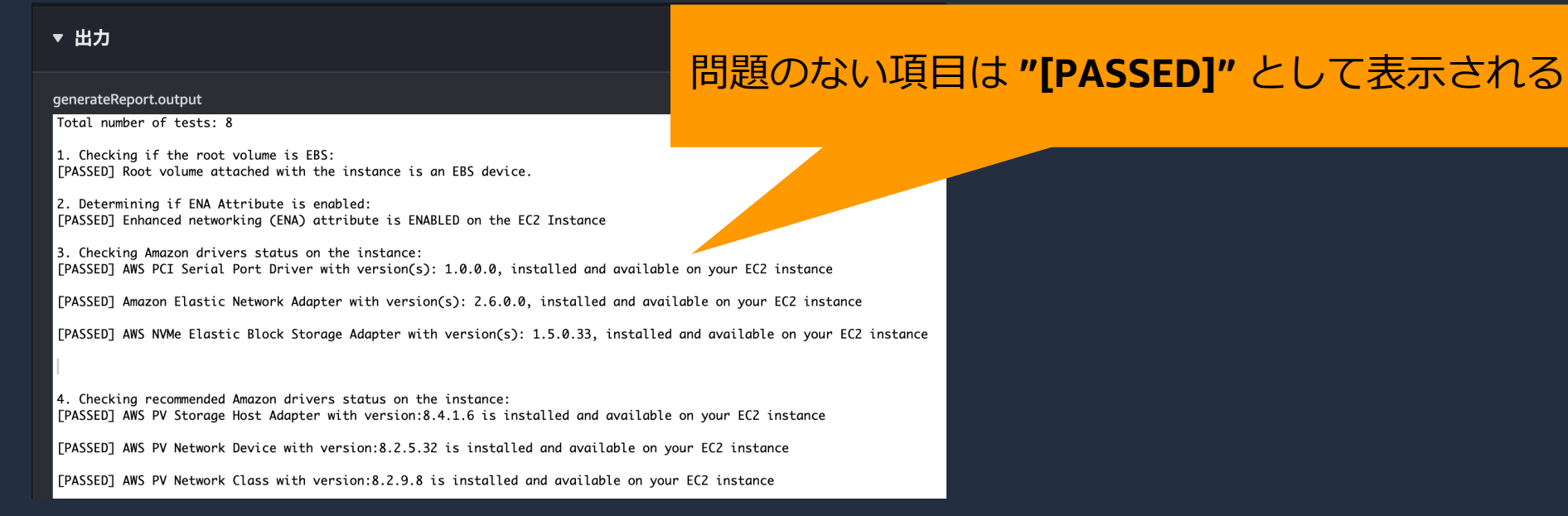

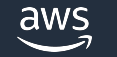

#### AWSSupport-CheckXenToNitroWindowsMigra

- 対象の EC2 インスタンスが AWS SSM の マネージドノードになっていない場合、ト 失敗することがあります
- 第 6/7 世代 (m6i など) への移⾏の場合、 ENA ドライバーのアップデートが必要な

https://repost.aws/ja/knowledge-center/migrate-

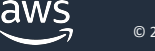

# AWSSupport-MigrateXenToNitroWindows

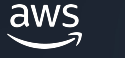

### AWSSupport-MigrateXenToNitroWindows

#### • ユースケース

- AWS Nitro System の要件の確認に加えて 可能であれば実際の移⾏を実施したい
- 移行に必要な変換処理を自動化したい
- •移行方式合わせて2つの動作タイプが存在
	- Clone&Migrate タイプ 対象の EC2 インスタンスを複製し、AWS Nitro System 上で動作するインスタンスタイプで起動
	- FullMigration タイプ

対象の EC2 インスタンスを AWS Nitro System 上で動作するインスタンスタイプに変更

### AWSSupport-MigrateXenToNitroWindows の動作タイプについて

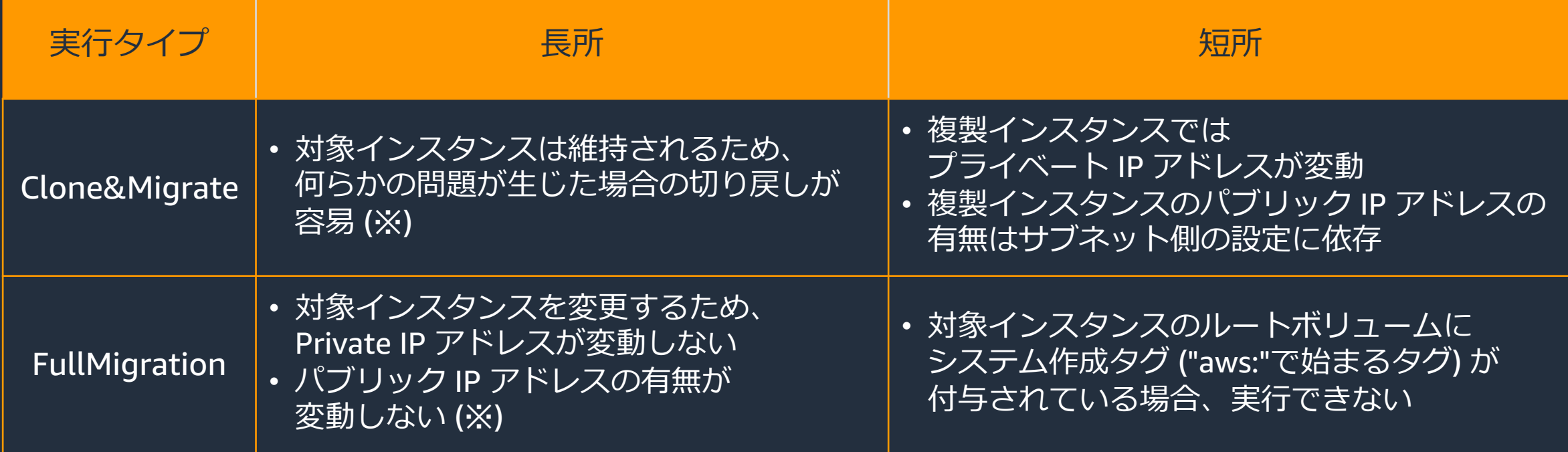

※ ワークフローの工程において EC2 インスタンスは停止状態へと変遷するため、 自動割り当てパブリック IP アドレスを利用している場合、パブリック IP アドレスは変動する点に注意

### AWSSupport-MigrateXenToNitroWindows の動作の流れ

### • 4 つのフェーズから構成

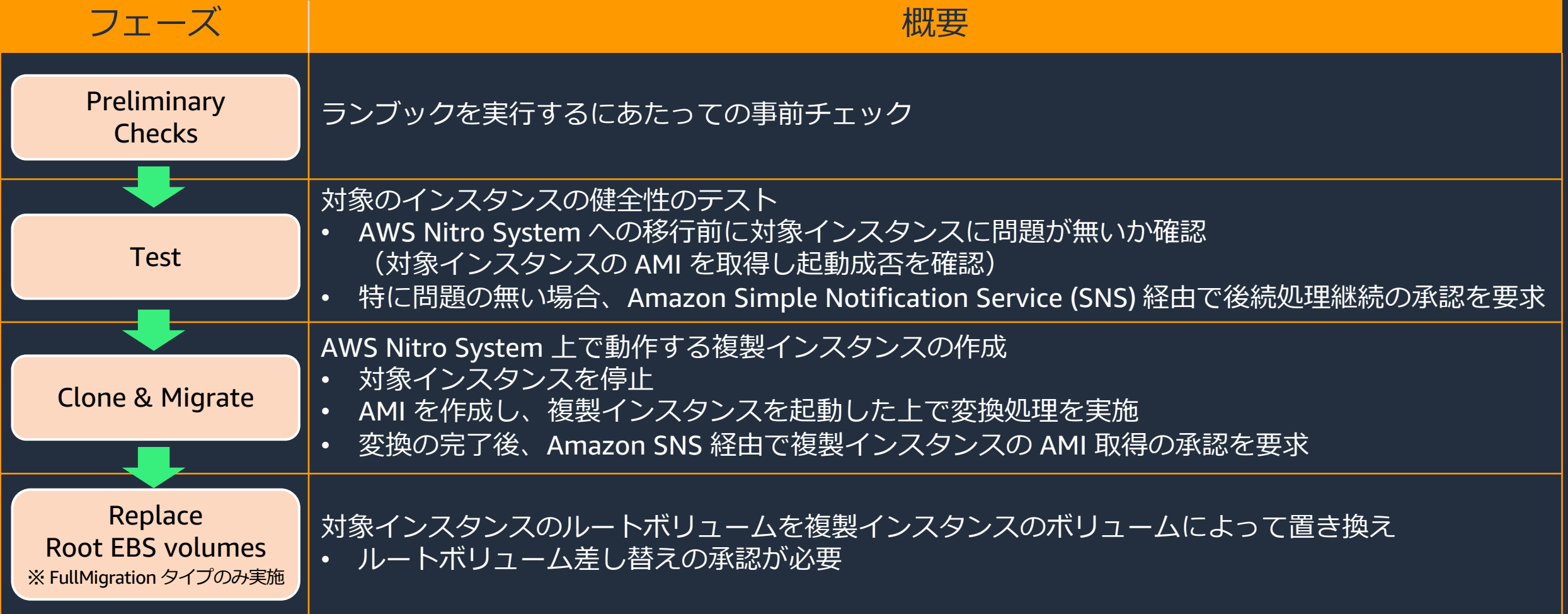

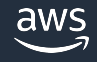

# 動作の流れ / Preliminary Checks フェーズ

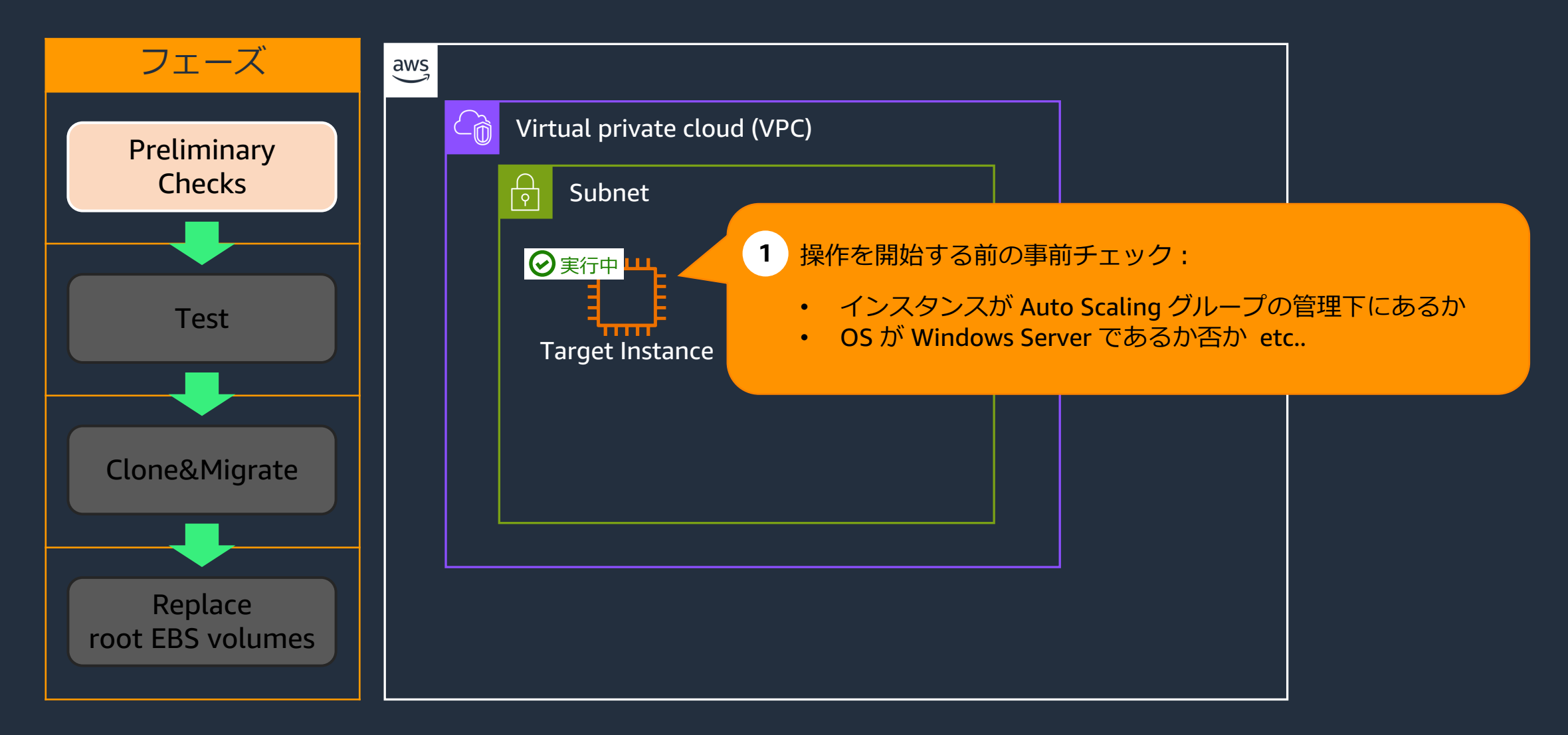

# 動作の流れ / Test フェーズ

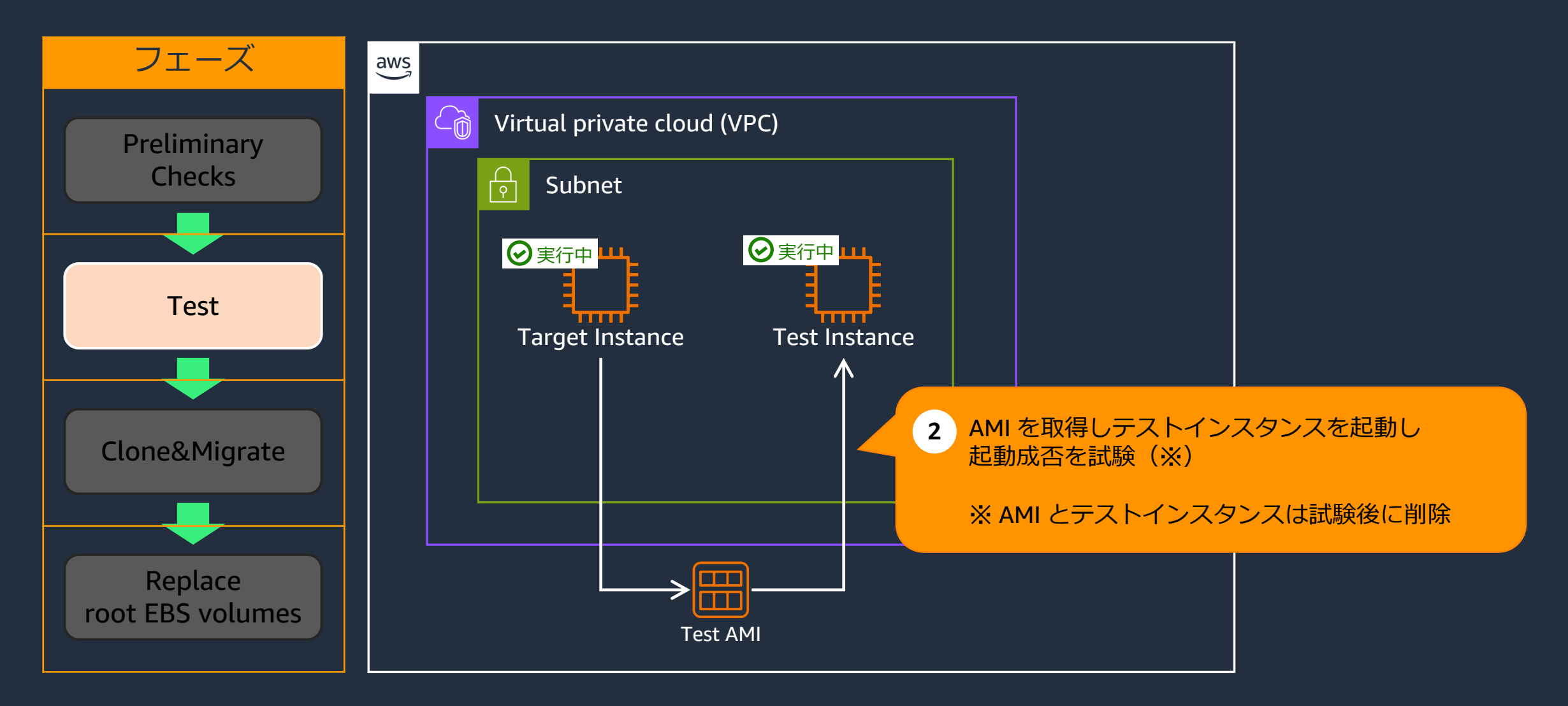

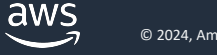

# 動作の流れ / Test フェーズ

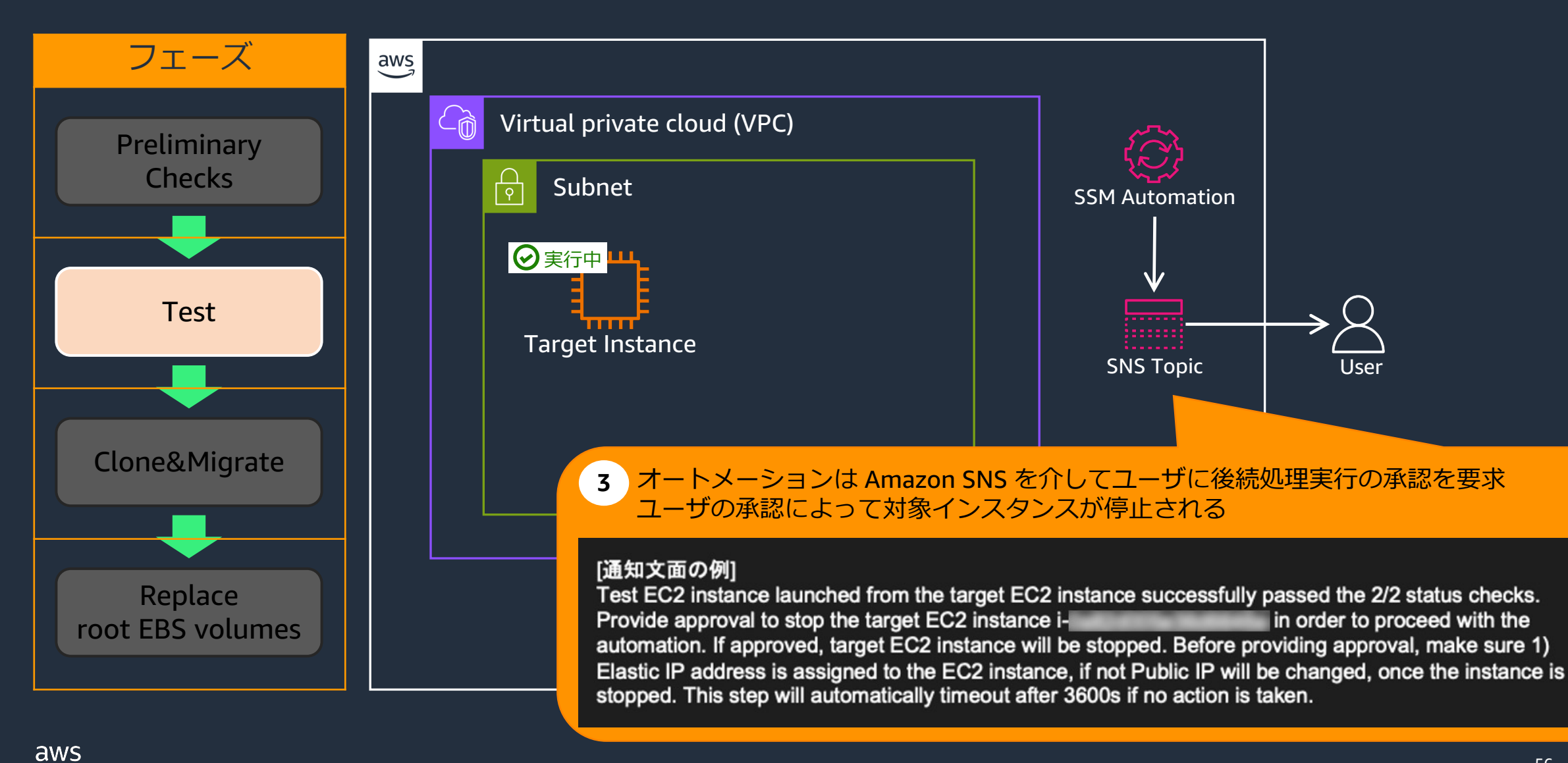

# 動作の流れ / Clone & Migrate フェーズ

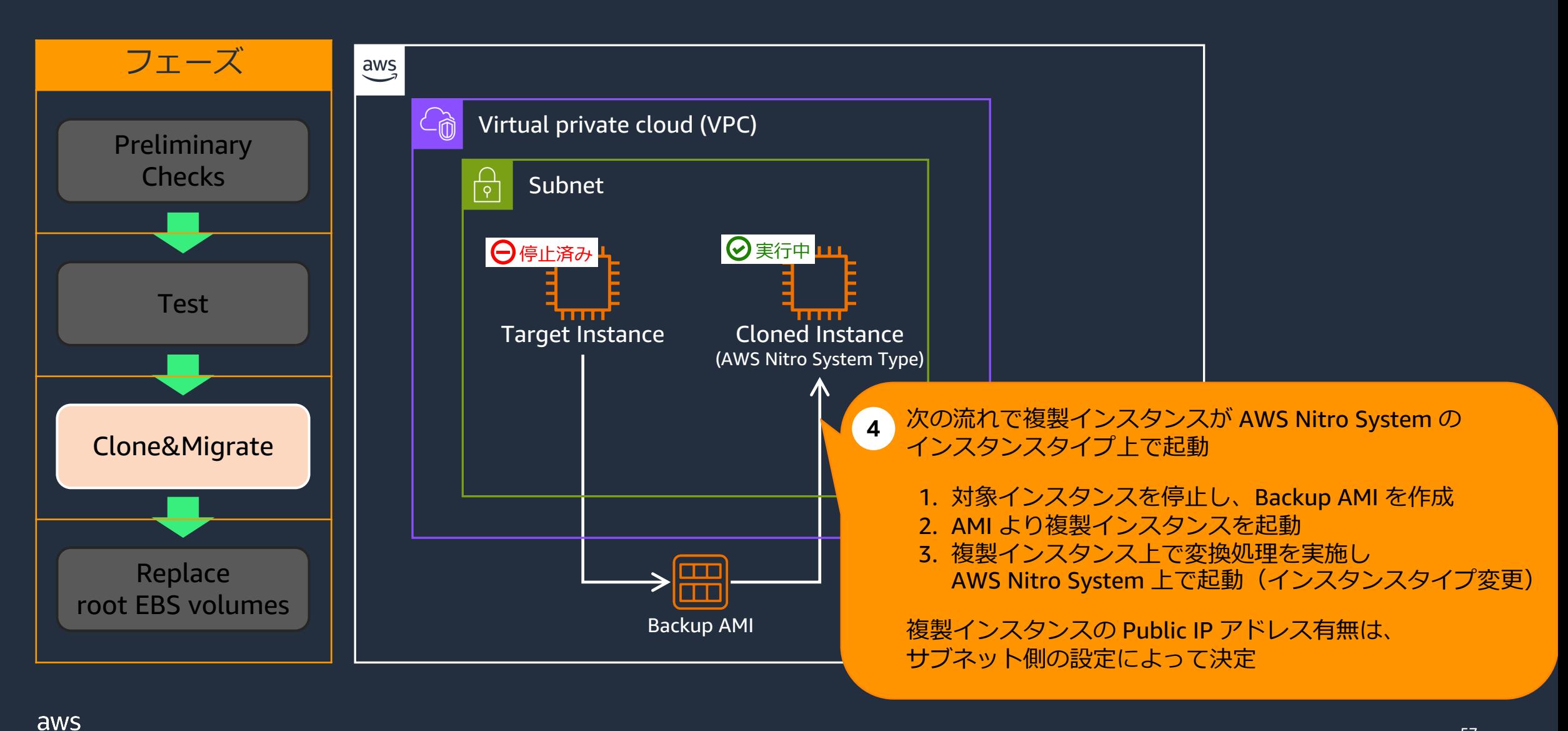

© 2024, Amazon Web Services, Inc. or its affiliates.

# 動作の流れ / Clone & Migrate フェーズ

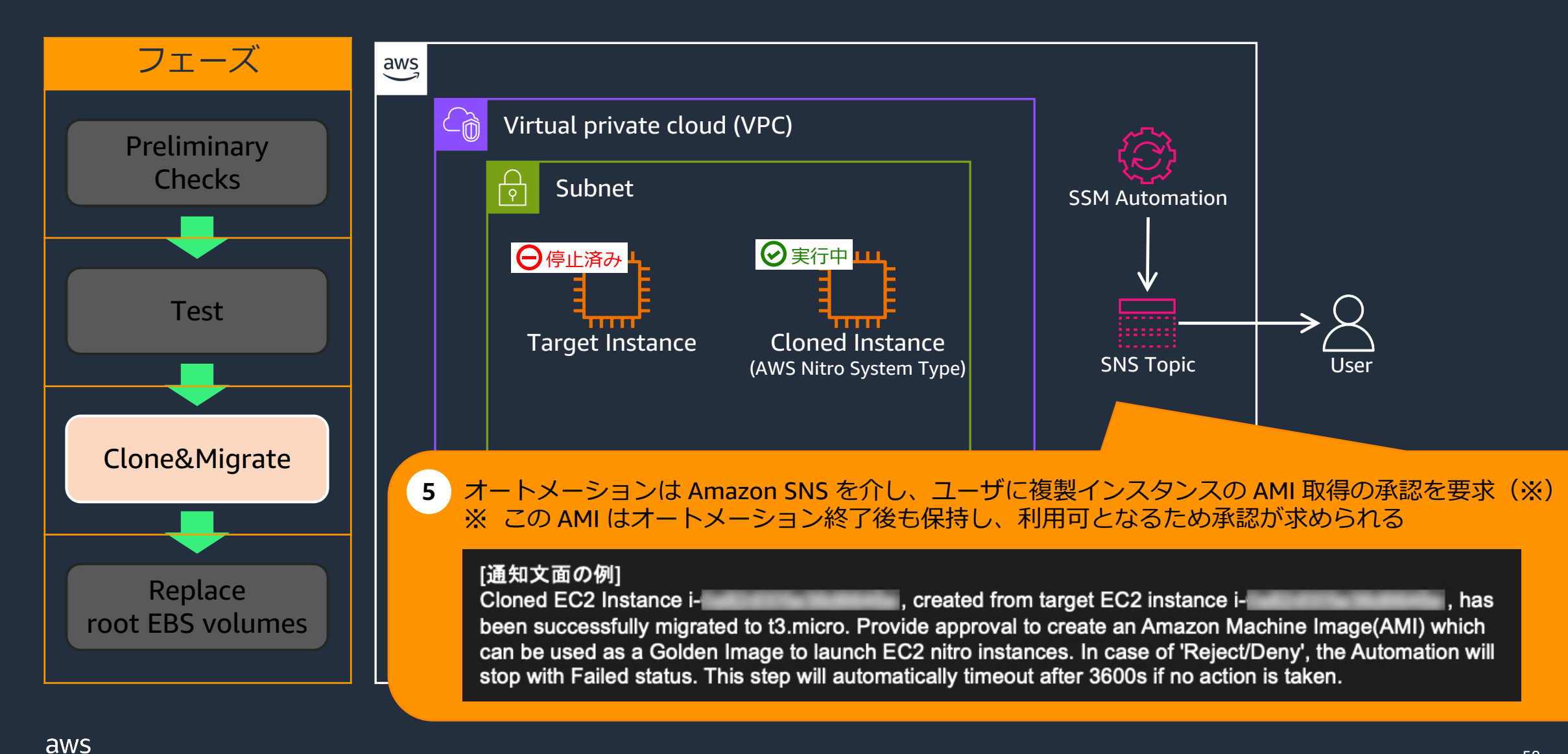

# 動作の流れ / Clone & Migrate フェーズ

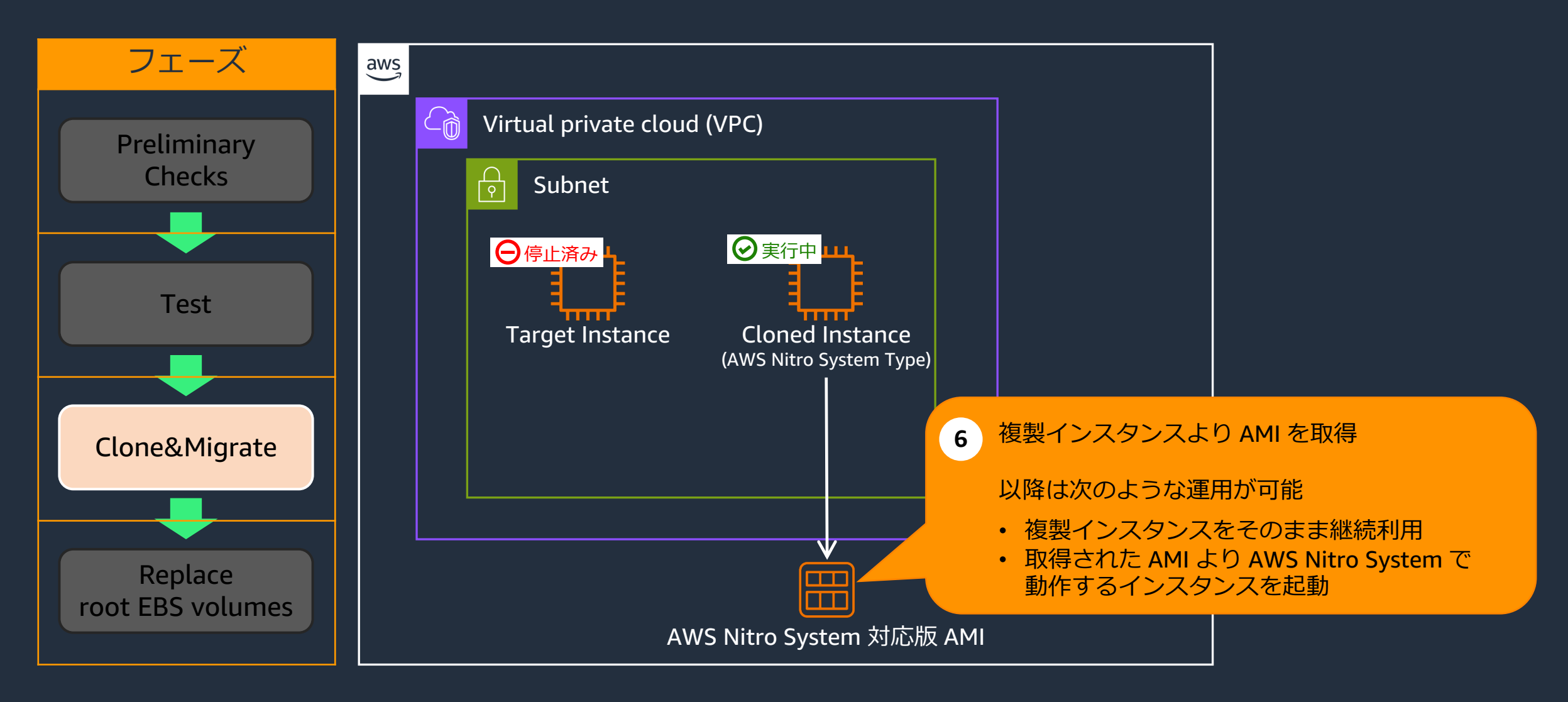

# 動作の流れ / Replace root EBS volumes フェーズ

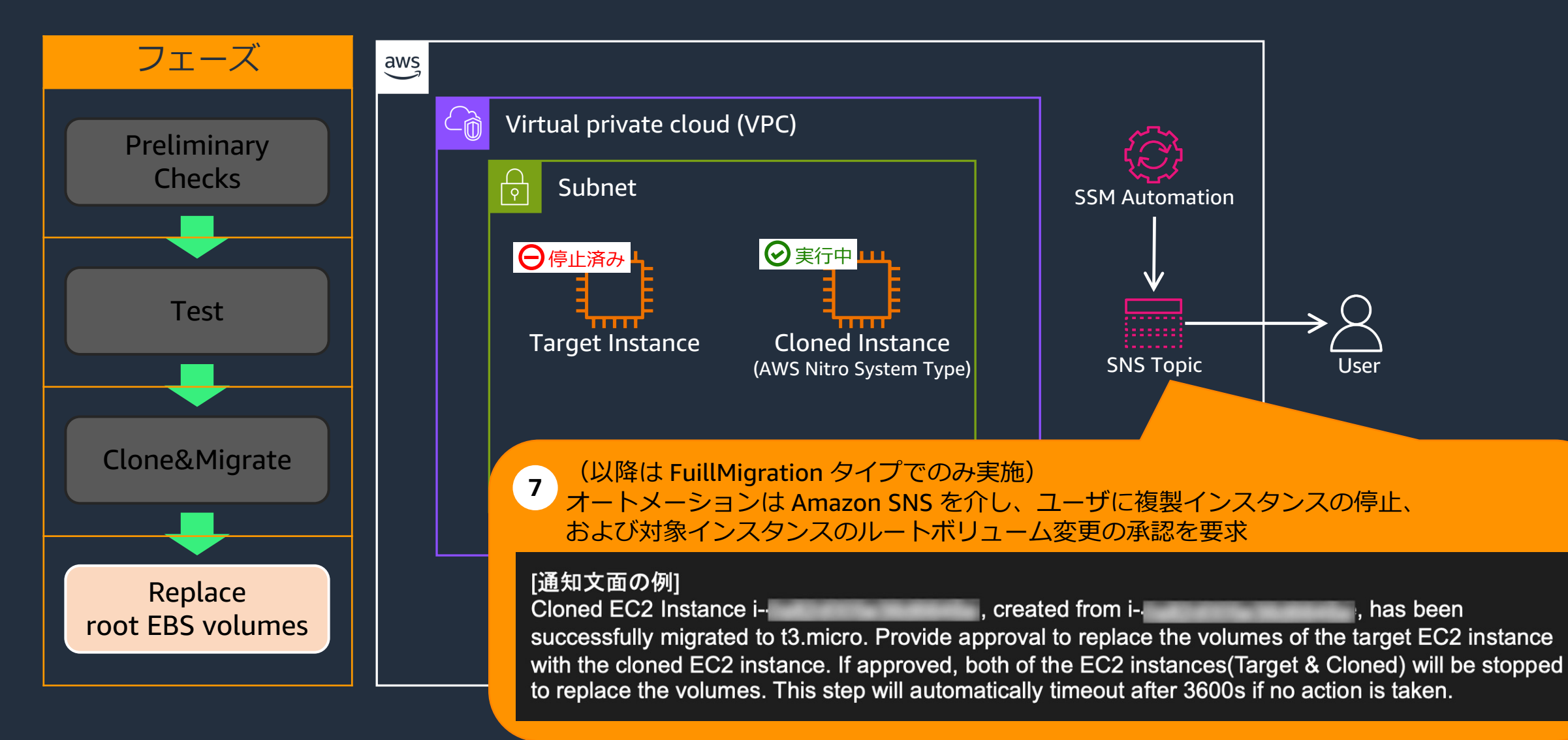

aws

# 動作の流れ / Replace root EBS volumes フェーズ

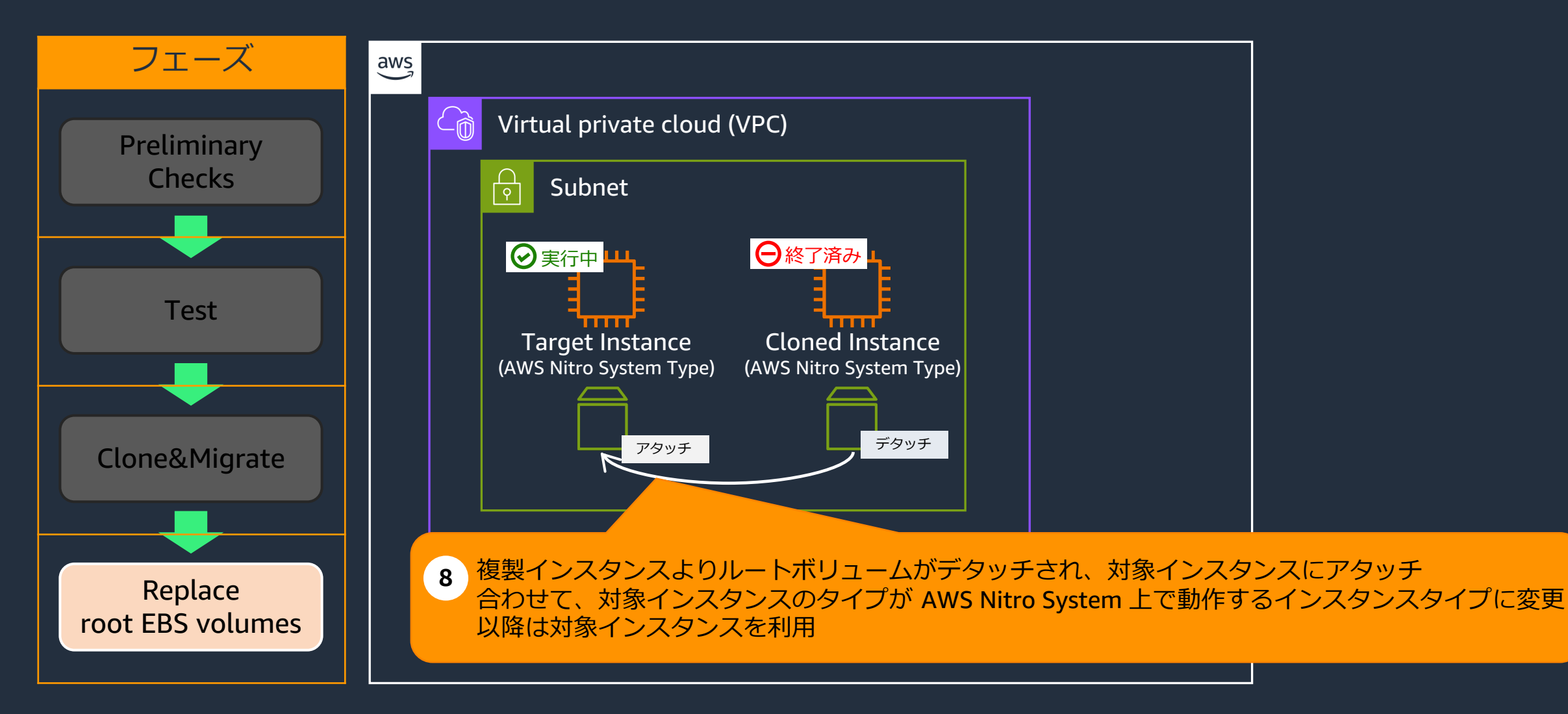

ランブック入力パラメータ(1)

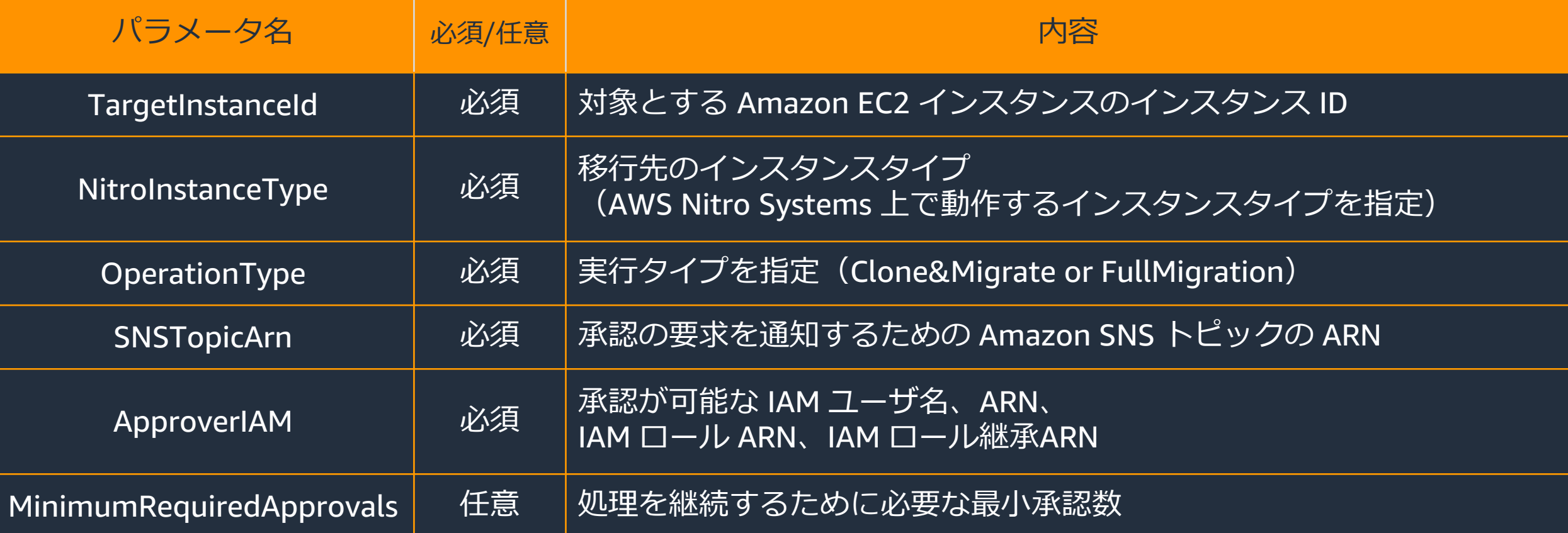

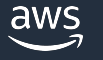

ランブック入力パラメータ(2)

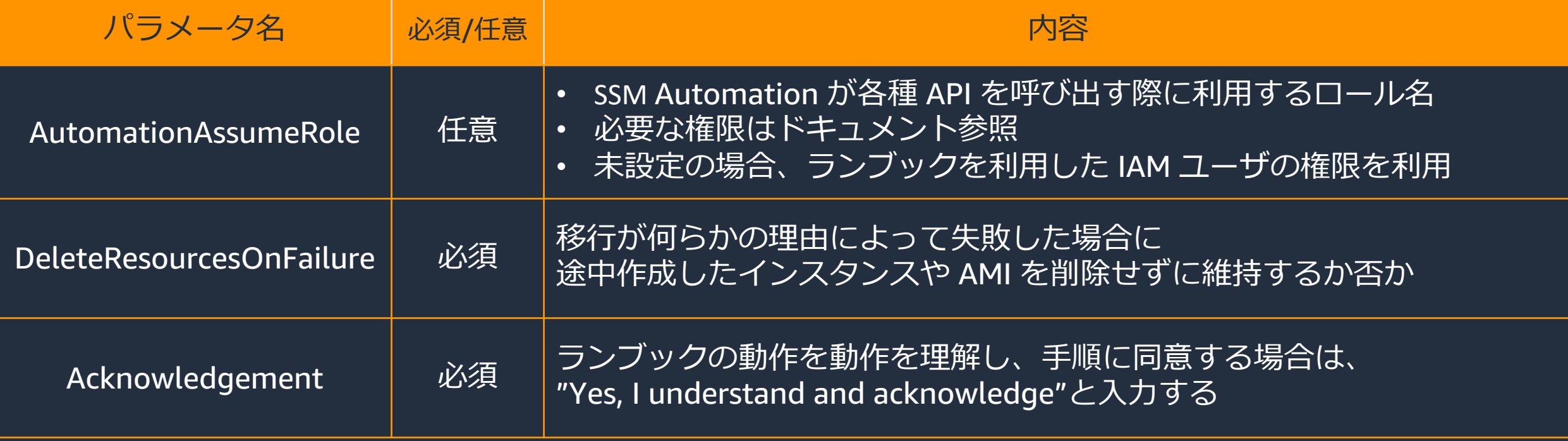

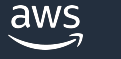

# 対象のドキュメントを検索し、「オートメーションを実行する」を選択する ランブックの実行例

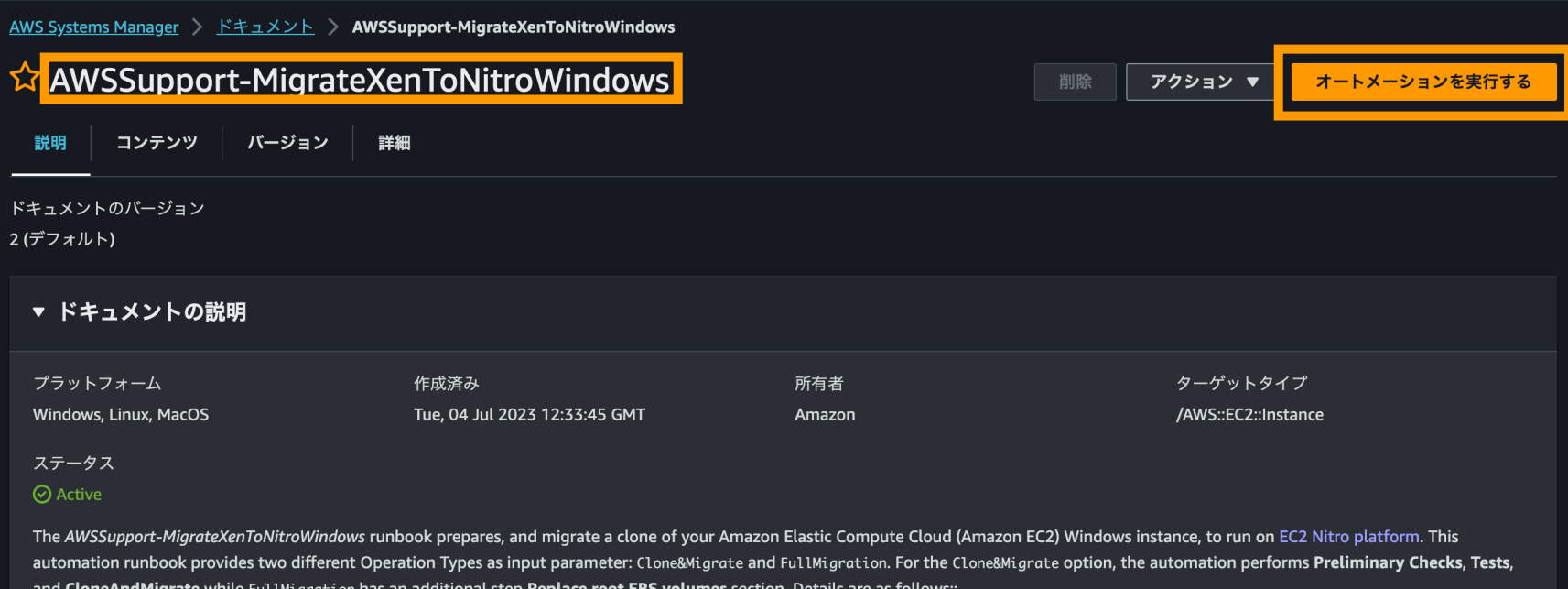

### 各パラメーターを入力し実行

#### 入力パラメータ

#### TargetInstanceId

(Required) The ID of the Xen-based Amazon EC2 instance you want to migrate to the Nitro platform.

● インタラクティブなインスタンスピッカーを表示する

#### AWS::EC2::Instance::Id

#### AutomationAssumeRole

(Optional) The Amazon Resource Name (ARN) of the AWS Identity and Access Management (IAM) role that allows Systems Manager Automation to perform the actions on your behalf. If no role is specified, Systems Manager Automation uses the permissions of the user that starts this runbook.

Choose an option

#### OperationType

(Required) If you choose 'Clone&Migrate', this automation will clone the target EC2 instance & migrate it to the Nitro platform. If you choose 'FullMigration', this automation will clone the target EC2 instance, migrate it to the Nitro platform and replace the root volume of the target EC2 instance with the cloned(New) EC2 instance, only if the root partition is not based on Logical Volume Manager(LVM).

#### ApproverIAM

(Required) Provide a list of AWS authenticated principals who are able to either approve or reject the action. The maximum number of approvers is 10. You can specify principals by using any of these formats, 1) An AWS Identity and Access Management (IAM) user name 2) An IAM user ARN 3) An IAM role ARN 4) An IAM assume role user ARN

**StringList** 

#### NitroInstanceType

(Required) Enter the destination Nitro instance type. Note: Only Nitro M5, M6, C5, C6, R5, R6 and T3 instances are supported (e.g. t3.small). For more details about the available Nitro instance types, please refer to the link: https://docs.aws.amazon.com/AWSEC2/latest/UserGuide/instance-types.html

m5.xlarge

 $\mathbf{C}$ 

 $\blacktriangledown$ 

 $\blacktriangledown$ 

#### **SNSTopicArn**

(Required) Provide the ARN of the SNS Topic for Approval notification. This SNS topic is used to send approval notifications during required during the automation execution.

**String** 

 $\mathbf{1}$ 

#### MinimumRequiredApprovals

(Optional) The minimum number of approvals required to resume the automation. If you don't specify a value, the system defaults to one. The value for this parameter must be a positive number. The value for this parameter can't exceed the number of approvers defined by the ApproverIAM parameter.

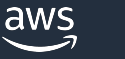

### 実行途中に Amazon SNS 経由で承認が求められる

- 内容を確認し、問題がなければ「承認」を⾏う
- 「承認」は、マネジメントコンソールや AWS CLI から実行可能

Cloned EC2 Instance ireated from target EC2 instance i-, has been successfully migrated to t3.large. Provide approval to create an Amazon Machine Image (AMI) which can be used as a backup taken after driver installation. In case of 'Reject/Deny', the Automation will stop with Failed status. This step will automatically timeout after 3600s if no action is taken.

-- Approval Details --

Approval Step Name: approvalForCreatingImageAfterDriversInstallation Region: ap-northeast-1 **Automation Execution Id:** Approval Expires At: 2023-11-12 15:26 PM UTC

-- Approve or reject through AWS Console --

Approve: https://ap-northeast-1.console.aws.amazon.com/systems-manager/automation/execution/ o/approval?region=ap-northeast-1#signalType=Approve

Reject: https://ap-northeast-1.console.aws.amazon.com/systems-manager/automation/execution/ /approval?region=ap-northeast-1#signalType=Reject

# ランブックの実行例 – Clone&Migrate の場合

• 最終的に対象インスタンスは停⽌され、AWS Nitro System 上で複製インスタンスが起動

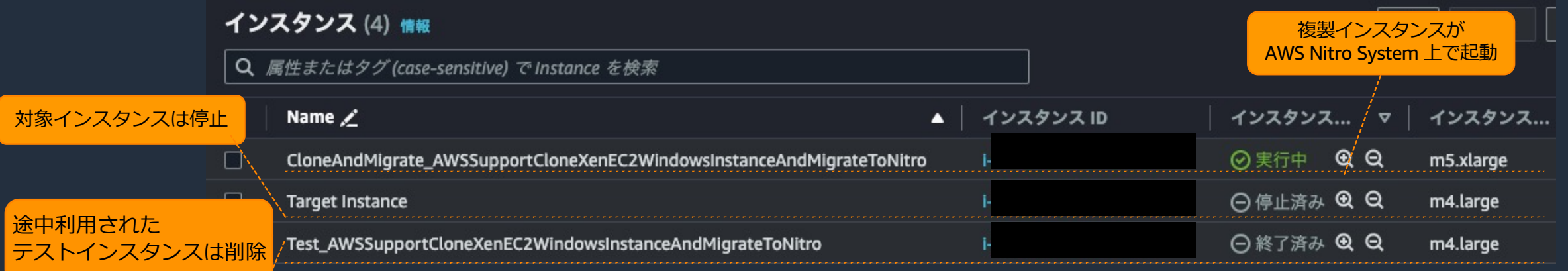

• 対象インスタンスのバックアップと AWS Nitro System に対応した AMI が作成

Amazon マシンイメージ (AMI) (2) <sub>情報</sub>

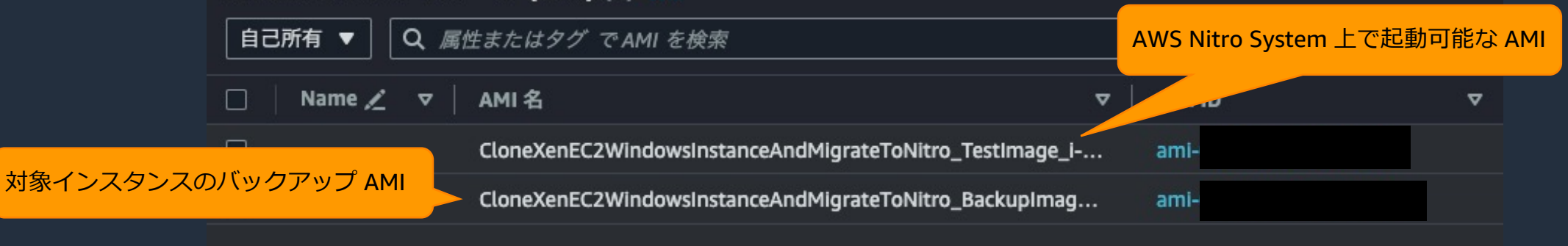

# ランブックの実行例 – Clone&Migrate の場合

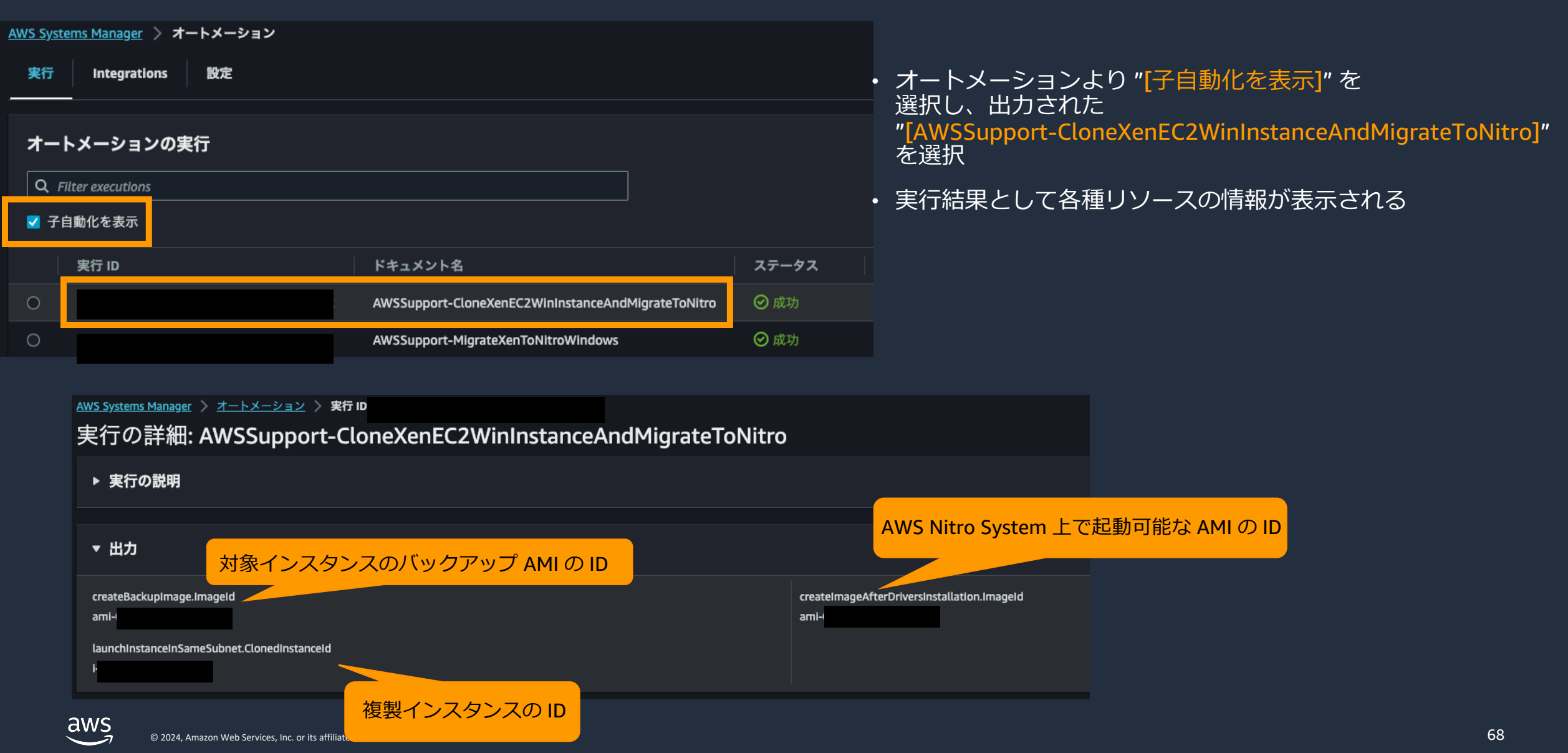

# ランブックの実行例 – FullMigration の場合

• 最終的に対象インスタンスが AWS Nitro System のタイプに変更されたうえで起動

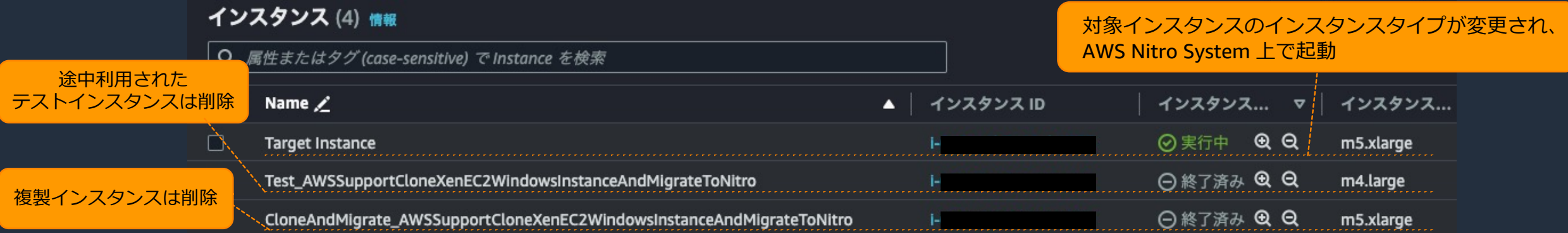

#### • 対象インスタンスのバックアップと AWS Nitro System に対応した AMI が作成

Amazon マシンイメージ (AMI) (2) 情報

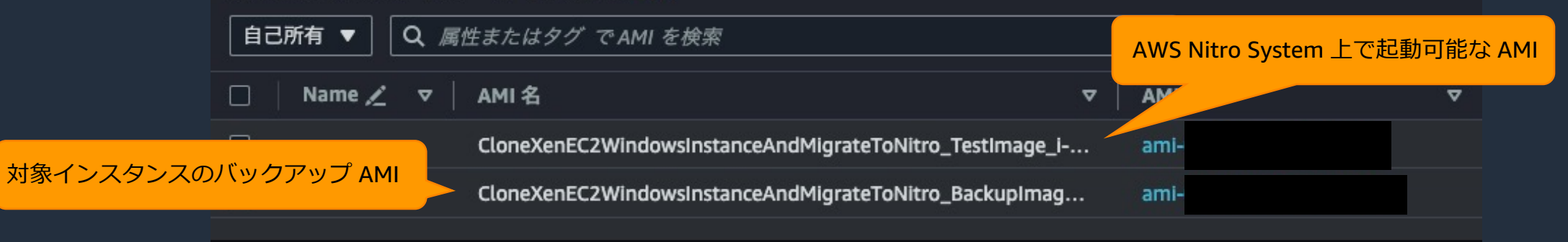

# ランブックの実行例 – FullMigration の場合

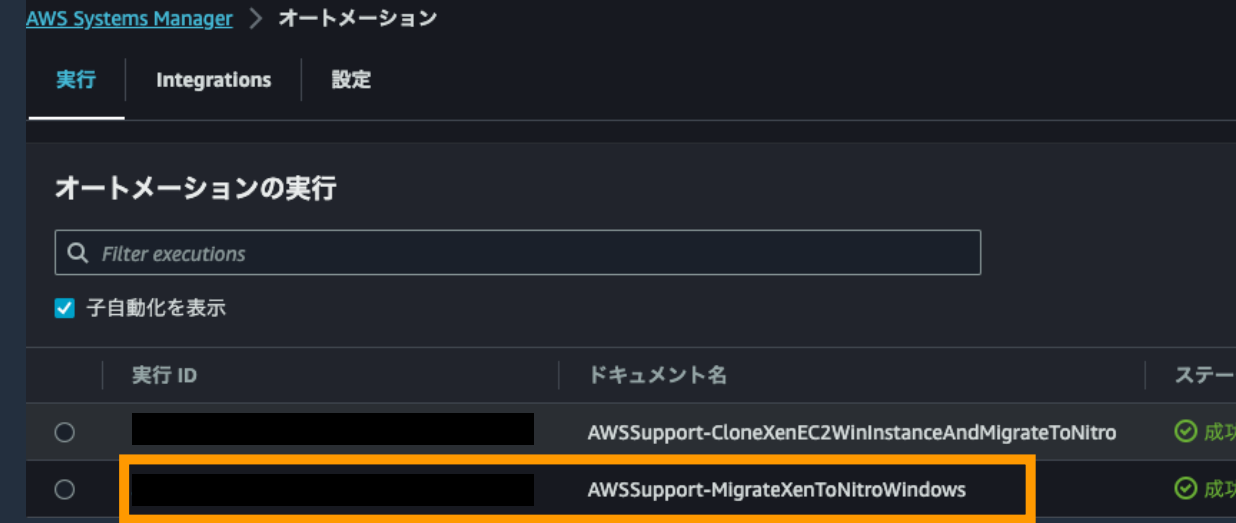

- Clone & Migrate と同様の⽅法でリソースの確認が可能
- 加えて "[AWSSupport-MigrationXenToNitroWindows]" よりルートボリュームの変更に関する情報を確認

#### AWS Systems Manager > オートメーション > 実行 ID: 実行の詳細: AWSSupport-MigrateXenToNitroWindows

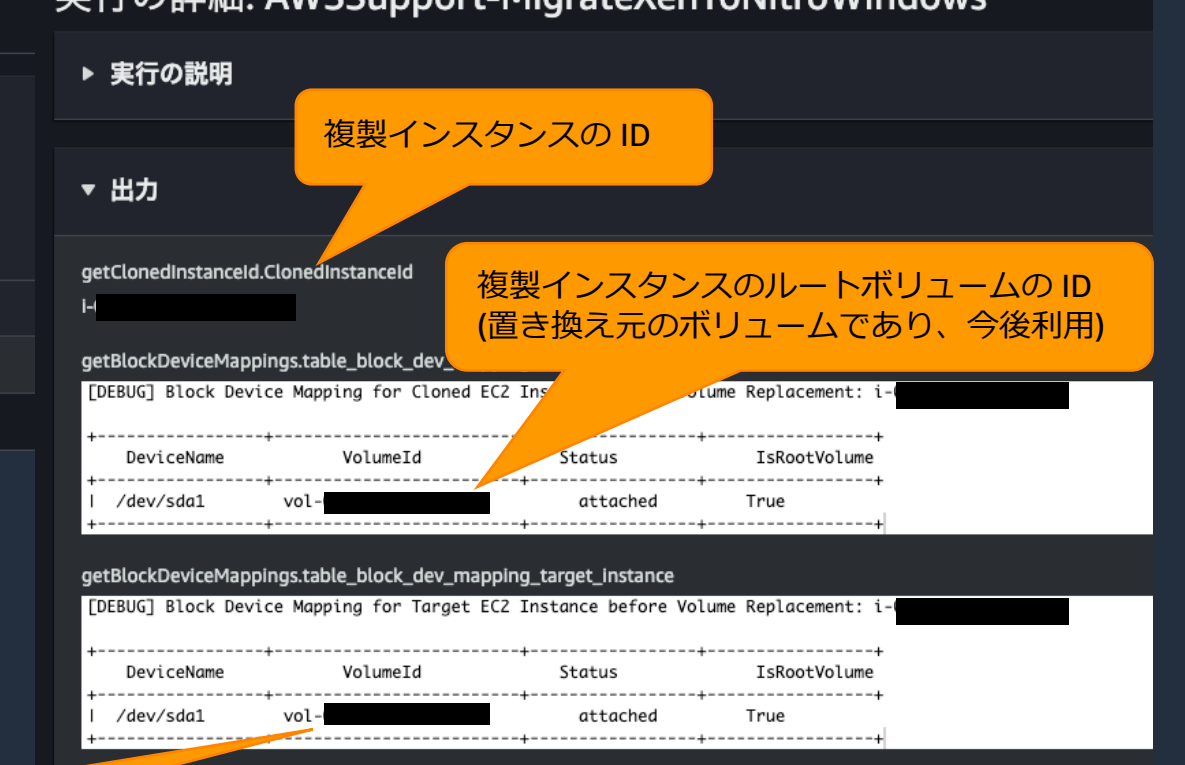

replaceRootEbsVolumes.Disclaimer

タス

This Automation doesn't delete the root EBS volume detached from target EC2 instance during replacement. Please refer to

対象インスタンスに元々利用されていたボリュームの ID (置き換え先のボリュームであり、今後利用されない)

AWSSupport-MigrateXenToNitroWindows ランブックの費用例

- 想定する移⾏元環境
	- m4.large タイプ、30 GiBのEBSボリュームにて動作する Windows インスタンス
	- 東京リージョン
- 本ランブックによって移⾏中に⽣成されるリソース
	- 途中作成されるテストインスタンス
	- バックアップ AMI
	- AWS Nitro System 対応版の AMI
- 想定費用
	- テストインスタンスに関する費⽤: 約 0.018 USD
	- 生成された 2 点の AMI を継続して保持した場合の費用: 3 USD/月
- ※ 移行のために本ランブックが副次的に作成するリソースのみを対象としてます 移行後のインスタンスに関してはインスタンスタイプに応じた利用料が発生します
- ※ 費用例は、移行元のインスタンスタイプやボリュームのサイズ等によって変動します また、主要サービスの費用のみを試算したものであり、ご利用状況によっては別途費用が増える可能性もございます aws

### AWSSupport-MigrateXenToNitroWindows ランブックの留意点

- 対象のインスタンスが AWS SSM の マネージドノードである必要がある
- 対象インスタンスはインターネット接続性を有するサブネットに 所属する必要がある

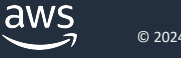
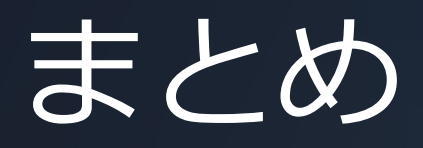

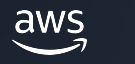

## まとめ

- AWS Nitro System を利用することで様々なメリットを享受 $\bar{\tau}$
- AWS SAW を使うことでお客様自身でトラブルシューティン
	- 自動化されたトラブルシューティングにより問題解決までの時間
	- [AWS Nitro System](https://aws.amazon.com/jp/premiumsupport/tech-support-guidelines/) への移⾏作業を効率化
- AWS SAW を実⾏してもなお問題が解決しない場合があります
	- このような場合、AWS サポートまでサポートケースを起票くだ;
	- この際に以下の情報を合わせて提供いただけますと幸いです
		- 実⾏対象とした AWS SAW のランブック名
		- 関連する SSM Automation の実⾏ ID
		- AWS SAW のランブックの実⾏結果
	- AWS サポートへお問い合わせいただく場合、 合わせて「技術的なお問い合わせに関するガイドライン」をご参照くだ https://aws.amazon.com/jp/premiumsupport/tech-support-guidelines/

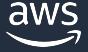

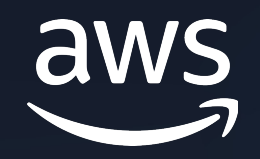

## Thank you!